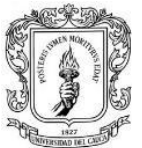

Universidad del Cauca Facultad de Ingeniería Civil Departamento de estructuras

## **TRABAJO DE GRADO EN MODALIDAD PASANTÍA**

**AUXILIAR DE DISEÑO ESTRUCTURAL H Y C INGENIERÍA ESTRUCTURAL COLOMBIA S.A.S**

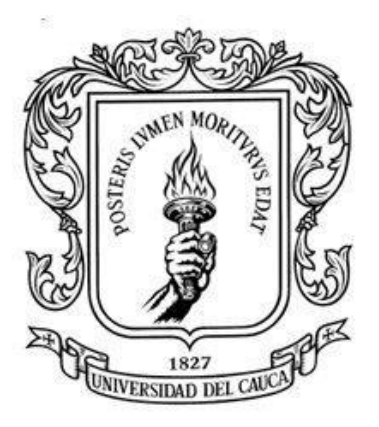

# **BREYAN CÓRDOBA ESTRELLA**

**UNIVERSIDAD DEL CAUCA FACULTAD DE INGENIERÍA CIVIL PROGRAMA DE INGENIERÍA CIVIL DEPARTAMENTO DE ESTRUCTURAS POPAYÁN – CAUCA 2018**

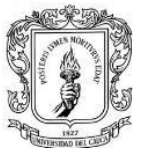

## **TRABAJO DE GRADO EN MODALIDAD PASANTÍA**

# **AUXILIAR DE DISEÑO ESTRUCTURAL H Y C INGENIERIA ESTRUCTURAL COLOMBIA S.A.S**

# **BREYAN CÓRDOBA ESTRELLA**

**CÓDIGO: 100413020668**

**Informe final de práctica profesional para optar al título de:**

**Ingeniero Civil**

**DIRECTORA:**

**ING. ANA MARÍA LOSADA**

**UNIVERSIDAD DEL CAUCA FACULTAD DE INGENIERÍA CIVIL PROGRAMA DE INGENIERÍA CIVIL DEPARTAMENTO DE ESTRUCTURAS POPAYÁN – CAUCA 2018**

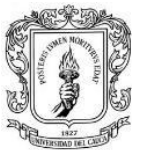

Nota de aceptación:

\_\_\_\_\_\_\_\_\_\_\_\_\_\_\_\_\_\_\_\_\_\_\_\_

\_\_\_\_\_\_\_\_\_\_\_\_\_\_\_\_\_\_\_\_\_\_\_\_

\_\_\_\_\_\_\_\_\_\_\_\_\_\_\_\_\_\_\_\_\_\_\_\_

\_\_\_\_\_\_\_\_\_\_\_\_\_\_\_\_\_\_\_\_\_\_\_\_

\_\_\_\_\_\_\_\_\_\_\_\_\_\_\_\_\_\_\_\_\_\_\_\_

Firma del director de pasantía.

\_\_\_\_\_\_\_\_\_\_\_\_\_\_\_\_\_\_\_\_\_\_

\_\_\_\_\_\_\_\_\_\_\_\_\_\_\_\_\_\_\_\_\_\_

\_\_\_\_\_\_\_\_\_\_\_\_\_\_\_\_\_\_\_\_\_\_\_\_\_

Firma del jurado.

Firma del jurado.

Popayán, \_\_\_\_\_\_\_de 2018

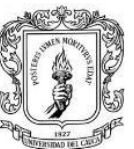

Universidad del Cauca Facultad de Ingeniería Civil Departamento de estructuras

### **AGRADECIMIENTOS**

A la universidad del Cauca por formarme profesionalmente, y a todos los profesores que en su momento me impartieron clase, por compartirme toda su experiencia y por su constante ejemplo de ética profesional.

A mi madre Paola y mi padre Jhon, gracias por su entrega y dedicación, por enseñarme a luchar por lo que quiero, por la motivación para poder cumplir mis metas, éste logro es posible gracias a ustedes.

A mi tía Blanca, por su gran entrega y apoyo incondicional, por su lucha constante y por darme la motivación necesaria para culminar esta etapa de mi vida.

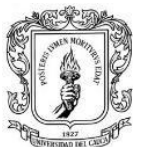

# TABLA DE CONTENIDO:

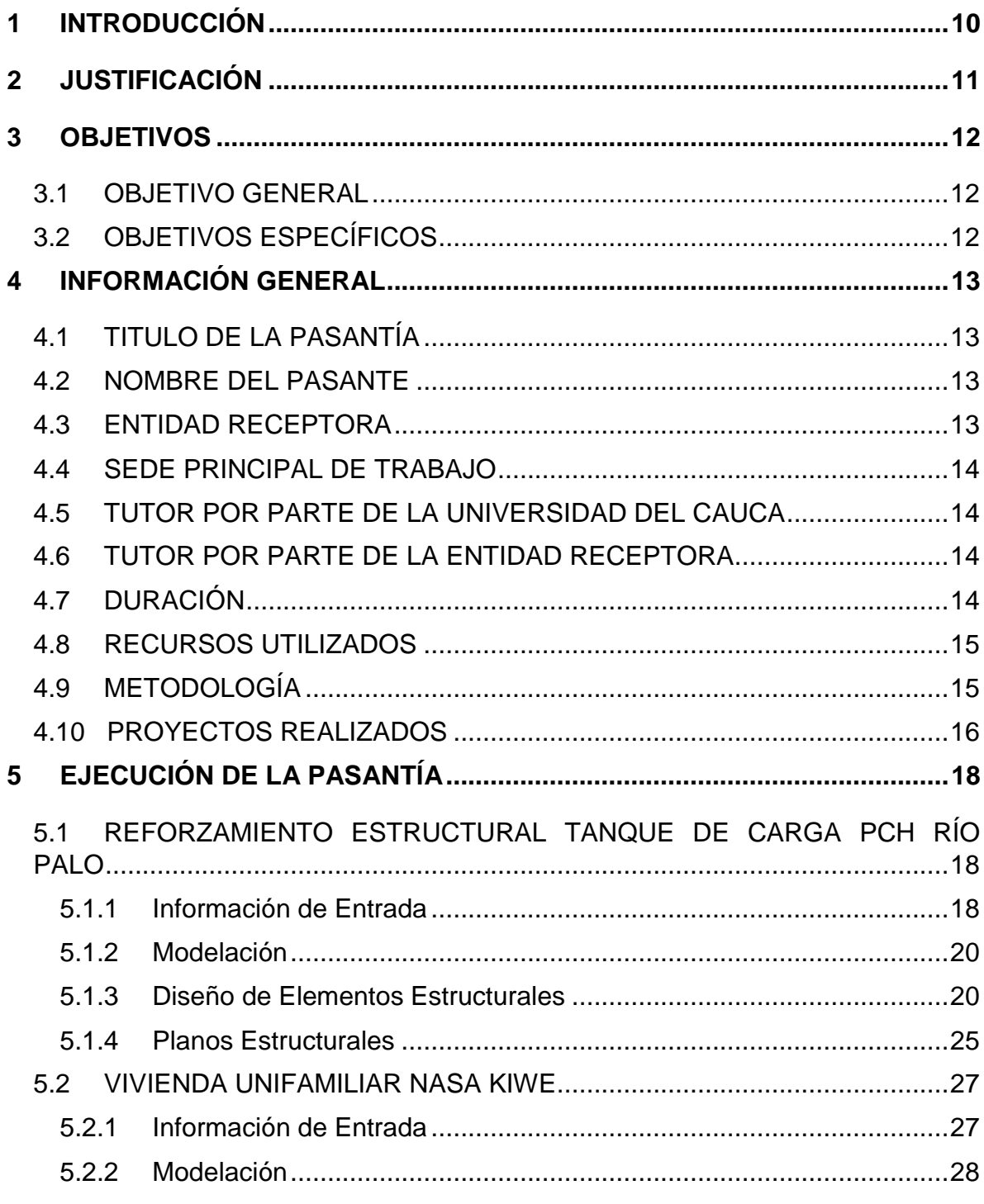

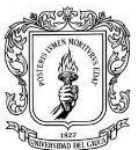

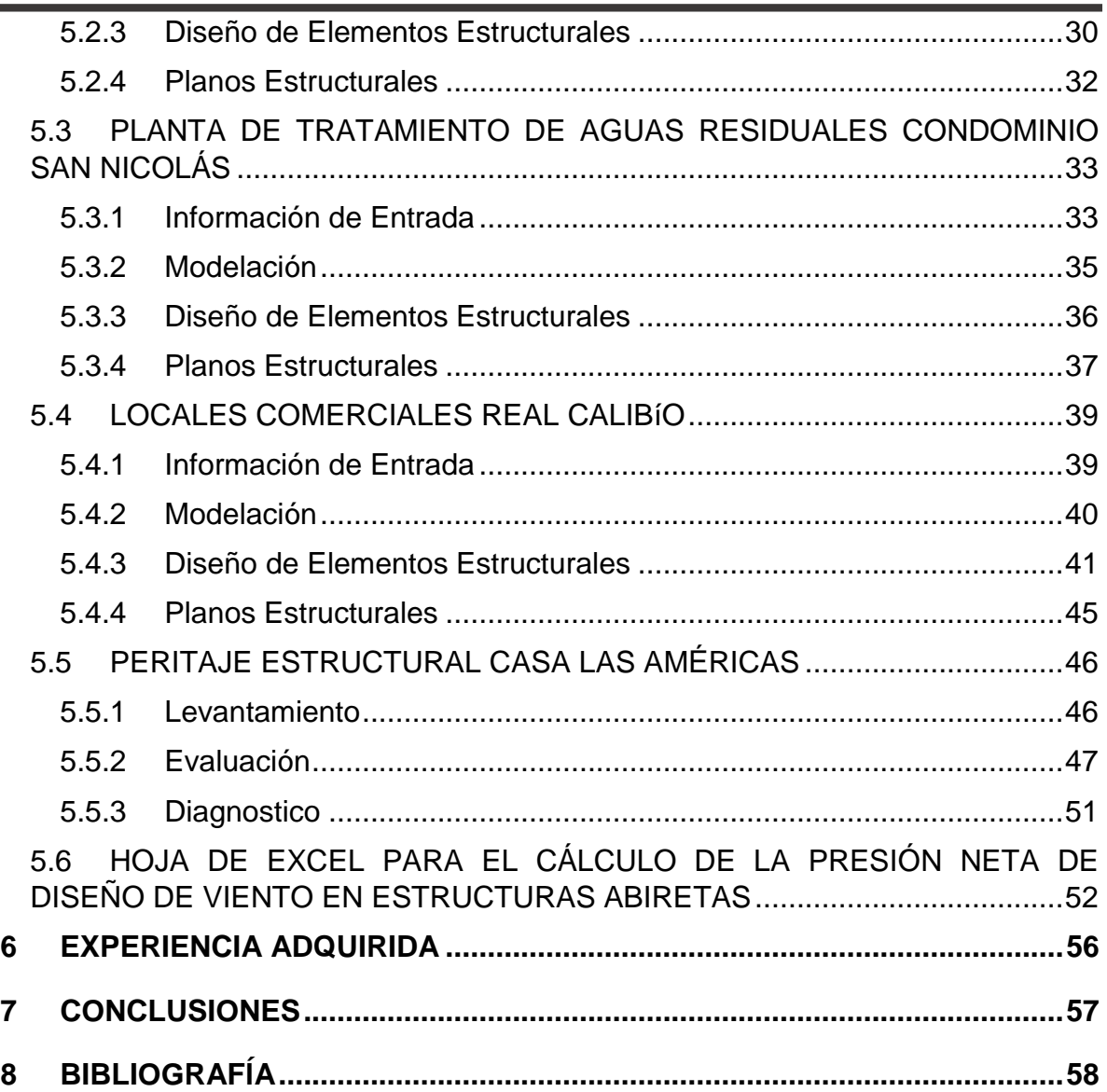

F

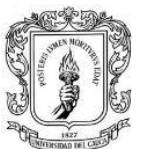

### **LISTADO DE FIGURAS:**

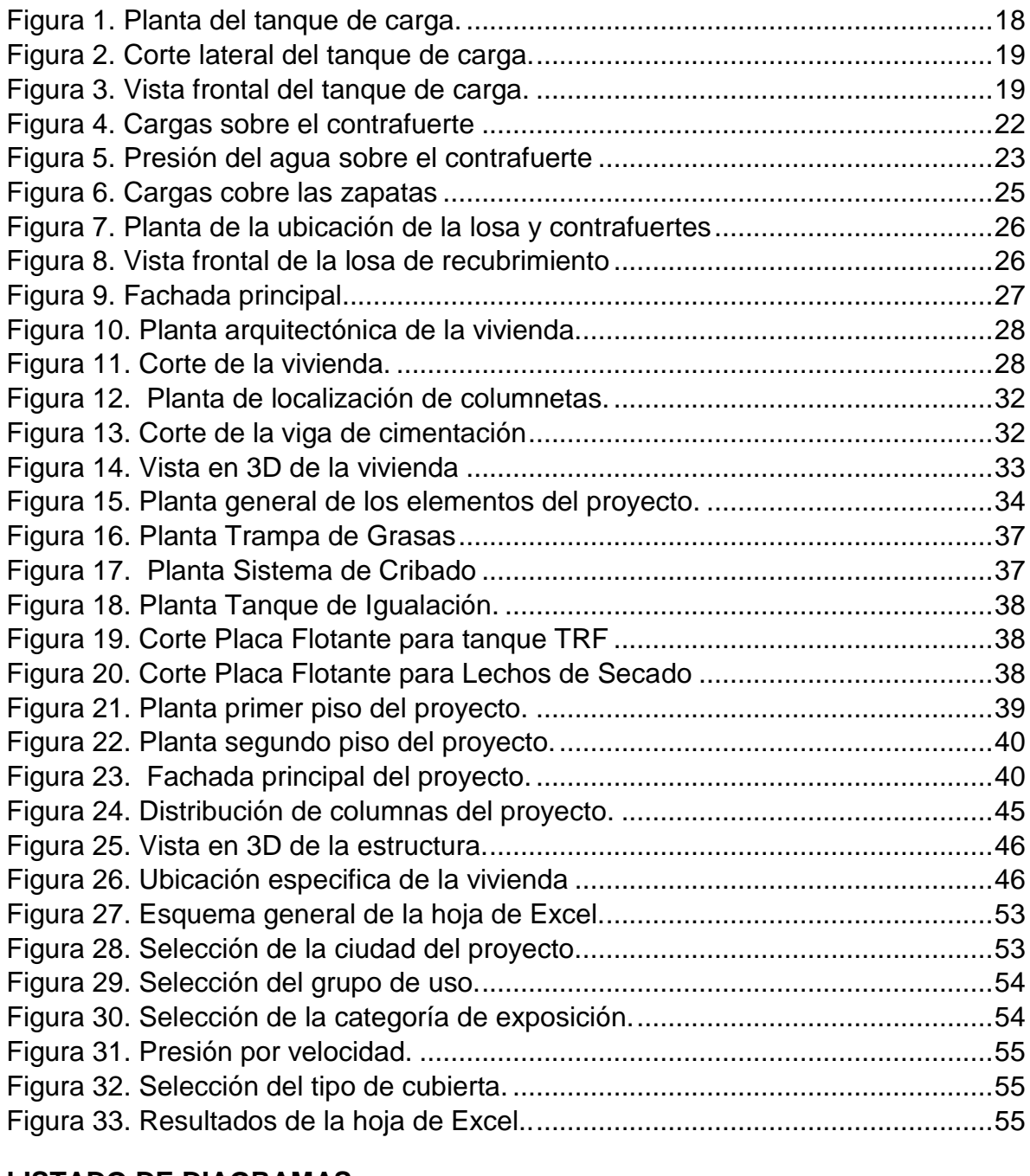

### **LISTADO DE DIAGRAMAS:**

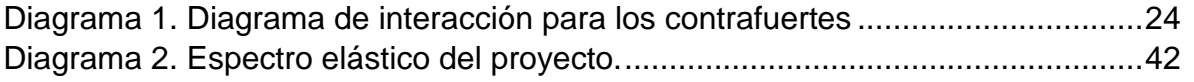

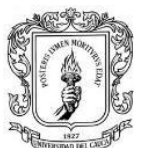

## **LISTADO DE FOTOGRAFÍAS:**

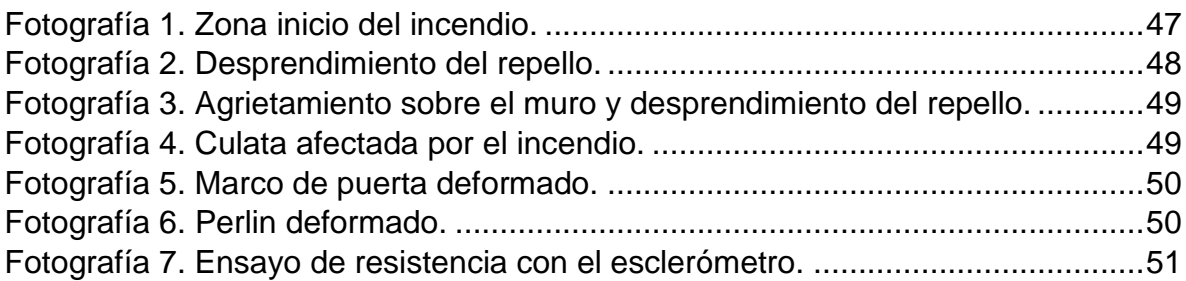

### **LISTADO DE TABLAS:**

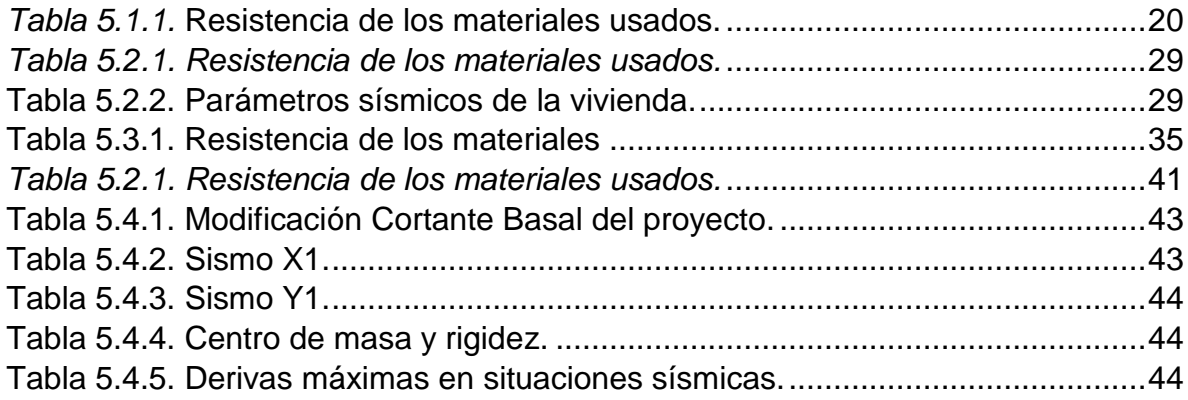

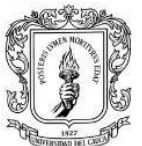

#### **ANEXOS**

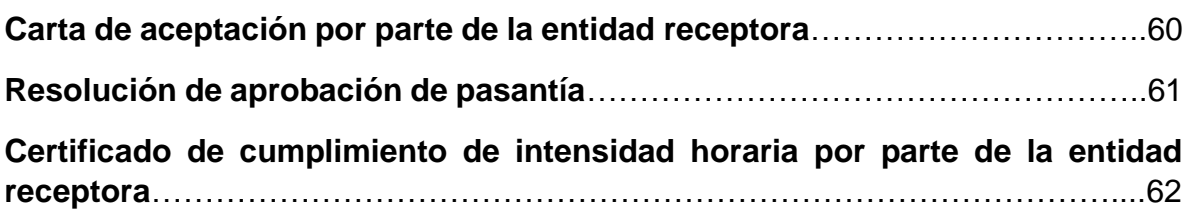

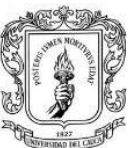

## **1 INTRODUCCIÓN**

<span id="page-9-0"></span>El presente documento describe la práctica profesional que se realiza como auxiliar de diseño estructural en la empresa HYC INGENIERÍA ESTRUCTURAL COLOMBIA S.A.S. conforme al acuerdo N° 051 de 2001 del Consejo Superior Universitario y la resolución N° 281 del 10 de junio de 2005 del Consejo de Facultad de Ingeniería Civil de la Universidad del Cauca, por lo cual se reglamenta el trabajo de grado en la facultad de Ingeniería Civil de la Universidad del Cauca y se establece la modalidad de pasantía o práctica empresarial.

Con base en los conocimientos teóricos adquiridos durante la formación académica se busca a través de la práctica profesional profundizar en el entendimiento de las metodologías desarrolladas para el diseño estructural de edificaciones y obras de infraestructura, a fin de adquirir la capacidad de tomar decisiones y la responsabilidad que estas conllevan.

Las estructuras con las que se está en contacto diariamente como la vivienda, el lugar de trabajo y también estructuras de carácter prioritario para la comunidad en general como hospitales, escuelas, etc; dependiendo de su naturaleza están todo el tiempo sometidas a riesgos según el grado de vulnerabilidad que puedan tener ante una amenaza sísmica. Debido a esto se debe tener en cuenta para todo proyecto de tipo estructural un diseño apropiado, que contemple cada suceso que pueda ocurrirle, para así poder prever algunos de los desastres a los cuales las estructuras están asociadas, en los cuales se ve afectada la salud e integridad de personas, quienes se encuentran ocupando la estructura o están cerca de ella y, además, amparar la inversión en infraestructura.

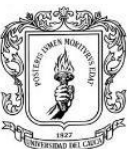

Universidad del Cauca Facultad de Ingeniería Civil Departamento de estructuras

## **2 JUSTIFICACIÓN**

<span id="page-10-0"></span>La pasantía es uno de los medios más adecuados para entender y capacitarse sobre el ambiente laboral y además de fortalecer los conocimientos adquiridos durante la formación académica, brinda herramientas para que el estudiante adquiera una visión de la cual no está acostumbrado. Este ambiente de trabajo aporta al estudiante la capacidad para entender el mundo laboral que lo espera, y en consecuencia aporta a la sociedad los conocimientos específicos y generales que permiten llevar a cabo un buen trabajo y un desempeño óptimo en el futuro, lo cual garantiza a la comunidad que el sujeto activo del proceso actué de manera ética y con responsabilidad social.

El ejercicio de la pasantía en la empresa HyC INGENIERÍA ESTRUCTURAL COLOMBIA S.A.S. constituyó una importante contribución con la que se adquirió experiencia en un escenario real sobre el proceso de diseño de manera directa, ya que, la empresa desarrolla una considerable cantidad de proyectos relacionados con el diseño estructural de diversas obras y tuvo como objetivo involucrar al pasante en el proceso de diseño y toma de decisiones, la supervisión y el control de calidad.

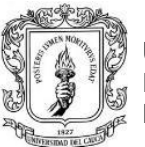

### **3 OBJETIVOS**

#### <span id="page-11-1"></span><span id="page-11-0"></span>**3.1 OBJETIVO GENERAL**

Participar de manera efectiva y constante en la concepción y diseño de los proyectos constructivos que se desarrollan en la empresa HyC INGENIERÍA ESTRUCTURAL COLOMBIA S.A.S.

### <span id="page-11-2"></span>**3.2 OBJETIVOS ESPECÍFICOS**

- Interpretar los planos e información entregada para realizar un modelo que cumpla con los requisitos de la norma NSR-10 y que de igual manera sea económico y viable.
- Conocer a fondo el proceso de aplicación actual del Reglamento Colombiano de Construcción Sismo Resistente (NSR-10).
- Comparar los procesos de diseño aprendidos en la academia con las diferentes prácticas ejecutadas en la empresa.
- Adquirir mediante la interacción con otros profesionales en la materia, la consecución de conocimientos y experiencia que contribuye a la formación integral del pasante.

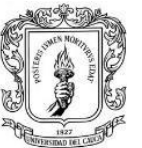

## **4 INFORMACIÓN GENERAL**

### <span id="page-12-1"></span><span id="page-12-0"></span>**4.1 TITULO DE LA PASANTÍA**

Auxiliar de diseño estructural.

## <span id="page-12-2"></span>**4.2 NOMBRE DEL PASANTE**

Breyan Córdoba Estrella

## <span id="page-12-3"></span>**4.3 ENTIDAD RECEPTORA**

HyC INGENIERÍA ESTRUCTURAL COLOMBIA S.A.S. es una empresa dedicada al desarrollo de obras civiles, lo cual incluye asesoría, estudios, diseños, construcción, supervisión técnica, interventoría, presupuestos, explotación y suministro de materiales de construcción.

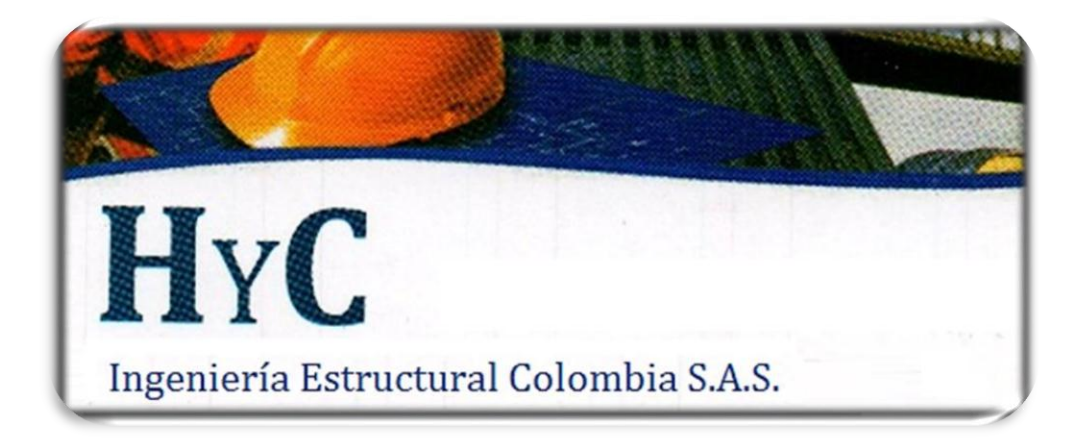

**MISIÓN:** prestar el servicio de asesoría, consultoría, diseño, construcción y supervisión técnica de obras civiles a empresas, contratistas, ingenieros, arquitectos y personas naturales del país.

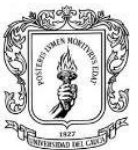

**VISIÓN:** consolidarse como una empresa líder en prestación de servicios profesionales del ámbito de la Ingeniería Civil y expandir la cobertura a nivel nacional para el año 2020.

A continuación, se enuncian los proyectos realizados durante la práctica:

- Reforzamiento estructural tanque de carga PCH Rio Palo.
- Diseño estructural vivienda unifamiliar NASA KIWE.
- Diseño estructural PTAR condominio San Nicolás.
- Diseño estructural Locales comerciales Real Calibío.
- Peritaje estructural casa las Américas.
- Hoja de Excel para cálculo de presión neta de diseño de viento en estructuras abiertas.

#### <span id="page-13-0"></span>**4.4 SEDE PRINCIPAL DE TRABAJO**

La práctica profesional se desarrolló la mayor parte del tiempo en la oficina de la empresa ubicada en el barrio El Recuerdo sobre la Carrera 7A # 7N – 66.

#### <span id="page-13-1"></span>**4.5 TUTOR POR PARTE DE LA UNIVERSIDAD DEL CAUCA**

Ingeniera. Ana María Losada.

#### <span id="page-13-2"></span>**4.6 TUTOR POR PARTE DE LA ENTIDAD RECEPTORA**

- Ingeniero. Yordi Gómez Moncayo.

#### <span id="page-13-3"></span>**4.7 DURACIÓN**

La práctica profesional inicio el día 14 de febrero del año 2018 y terminó a inicios del mes de junio del año 2018, cumpliendo con lo acordado en el anteproyecto a fin de lograr las 576 horas requeridas por la facultad de Ingeniería Civil de la Universidad del Cauca.

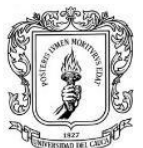

### <span id="page-14-0"></span>**4.8 RECURSOS UTILIZADOS**

La empresa proporcionó todos los elementos necesarios para llevar a cabo la práctica, los cuales se describen a continuación.

- Procesador automático de datos con software de diseño licenciados, como lo son: CYPECAD, CYPE 3D, ETABS, AutoCAD, ARQUIMET, Excel.
- Calculadora científica
- Normas técnicas: Reglamento Colombiano de Construcción Sismo Resistente (NSR-10)
- Elementos de papelería.

## <span id="page-14-1"></span>**4.9 METODOLOGÍA**

La práctica se desarrolló de acuerdo a la disponibilidad horaria con la que se contaba debido a las clases en la Universidad del Cauca, el horario se ajustó de la siguiente manera: los días lunes, miércoles y viernes el horario correspondiente es de 7:00am a 12:00pm y de 2:00pm a 6:00pm, logrando una intensidad de 9 horas por día, mientras que los días martes y jueves el horario laboral es de 9:00am a 12:00pm y de 2:00pm a 4:00pm, cubriendo una intensidad de 5 horas por día, obteniendo así una intensidad semanal de 37 horas. Adicional a esto se acudió eventualmente los sábados.

La metodología al abordar un proyecto es la siguiente:

- 1. Información de entrada: se realiza una revisión de la información entregada por el propietario del proyecto, constituida principalmente por los planos arquitectónicos y el estudio de suelos.[5]
- 2. Modelación
	- a. Establecer el sistema estructural más adecuado para la estructura. [1]
	- b. Ajustar el modelo a las solicitaciones arquitectónicas.
	- c. Definir los materiales a usarse. [1]
	- d. Calcular las cargas actuantes sobre la estructura. [2]

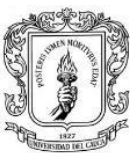

- e. Realizar el modelo de la estructura. Para la estructura principal y la cimentación se usa el software de diseño Cype y para las cubiertas el software Arquimet. En algunos casos se hace uso de los programas de análisis estructural desarrollados por el ingeniero Juan Manuel Mosquera de la Universidad del Cauca para realizar chequeos en sistemas de muros.
- 3. Diseño de elementos estructurales: se efectúa el diseño y chequeo de los elementos estructurales con los softwares ya mencionados y apoyado en hojas de Excel que facilitan los calculos que se deben realizar en el proceso de diseño. <sup>[3], [4]</sup>
- 4. Elaboración de planos estructurales: se hace uso del software AutoCAD para realizar los planos estructurales. En estos planos adicional a la información estructural debe incluirse una sección para la firma del ingeniero a cargo del estudio de suelos que apruebe el diseño de la cimentación y otra sección con las especificaciones de construcción. [1]
- 5. Conformación de la memoria de cálculo: en este documento deben estar expuestos los cálculos e información necesaria para realizar el diseño de la estructura.<sup>[1]</sup>

### <span id="page-15-0"></span>**4.10 PROYECTOS REALIZADOS**

- 1. Reforzamiento estructural tanque de carga PCH río Palo. Este proyecto se localiza en el municipio de Caloto en el departamento del Cauca, consiste en realizar un reforzamiento al tanque de carga de la pequeña central hidroeléctrica (PCH) río palo, ya que sobre uno de sus muros se encuentra una grieta que afecta estructuralmente la integridad del mismo.
- 2. Vivienda unifamiliar Nasa Kiwe. Este proyecto se encuentra en el municipio de Yaguará en el departamento del Huila, consiste en efectuar el diseño estructural de la vivienda propuesta por la corporación Nasa Kiwe. En este proyecto se

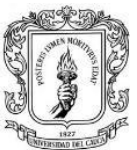

realizan cambios sobre el diseño estructural ya que lo propuesto en los planos arquitectónicos no tenía concordancia con lo que realmente se quería en la vivienda y por el ajustado presupuesto que se tenía para la misma.

- 3. Planta de tratamiento de aguas residuales (PTAR) condominio San Nicolás. Se encuentra ubicado en el norte de la ciudad de Popayán y consiste en diseñar los elementos estructurales que la conforman.
- 4. Locales comerciales real Calibío. Este proyecto se localiza en el norte de la ciudad de Popayán y consiste en realizar el diseño estructural de la edificación.
- 5. Peritaje estructural casa las Américas. El peritaje se realiza en la ciudad de Popayán, más precisamente en el barrio las Américas y se efectúa a una vivienda que sufrió un incendio que afecta de manera considerable la estructura y la integridad de sus residentes.
- 6. Hoja de Excel para el cálculo de la presión neta de diseño de viento. Se realiza esta hoja de Excel con el fin de facilitar el cálculo de la presión de diseño de viento para estructuras abiertas como lo define la sección B.6.2 del reglamento colombiano de construcción sismo resistente (NSR-10).

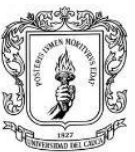

## **5 EJECUCIÓN DE LA PASANTÍA**

## <span id="page-17-1"></span><span id="page-17-0"></span>**5.1 REFORZAMIENTO ESTRUCTURAL TANQUE DE CARGA PCH RÍO PALO**

### <span id="page-17-2"></span>**5.1.1 Información de Entrada**

En el estudio de suelos se encuentra que el esfuerzo admisible del suelo es de 5.0 Ton/m<sup>2</sup>, y que se tiene un tipo de perfil de suelo D. Con los planos arquitectónicos se observa la forma y dimensiones del tanque y se logra identificar la grieta que sobre este se presenta.

El tanque tiene un área de 40 m<sup>2</sup> aproximadamente, altura de 3.60 m. En la parte superior se cuenta con una zona para la circulación del personal de mantenimiento y una baranda que rodea el tanque. Se observa una grieta sobre la pared frontal del tanque de magnitud considerable la cual es razón principal para realizar el reforzamiento.

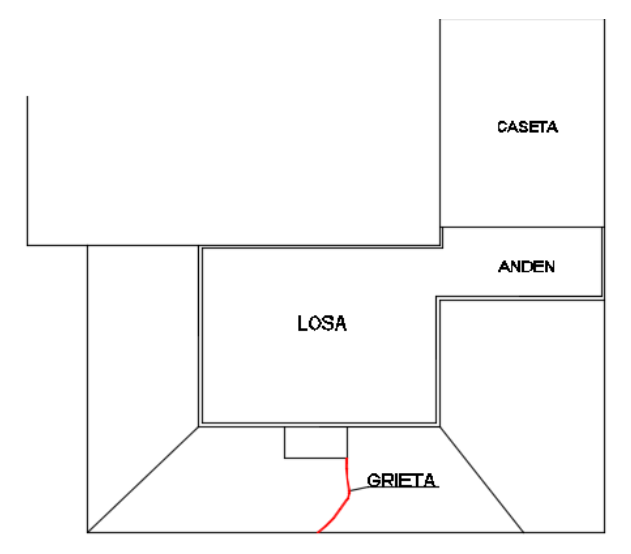

<span id="page-17-3"></span>*Figura 1. Planta del tanque de carga. Fuente: Planos del proyecto*

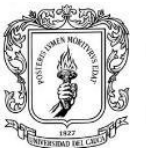

Universidad del Cauca Facultad de Ingeniería Civil Departamento de estructuras

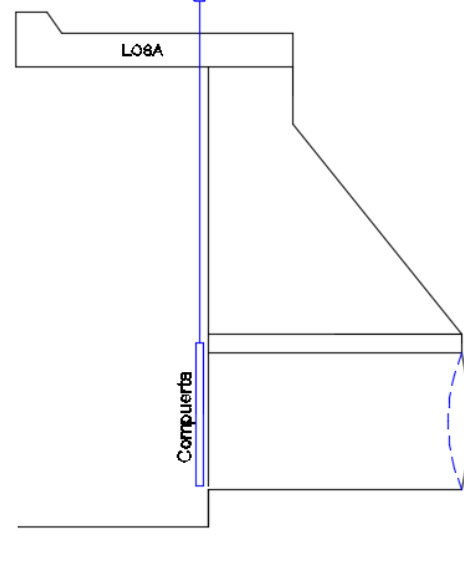

*Figura 2. Corte lateral del tanque de carga. Fuente: Planos del proyecto*

<span id="page-18-0"></span>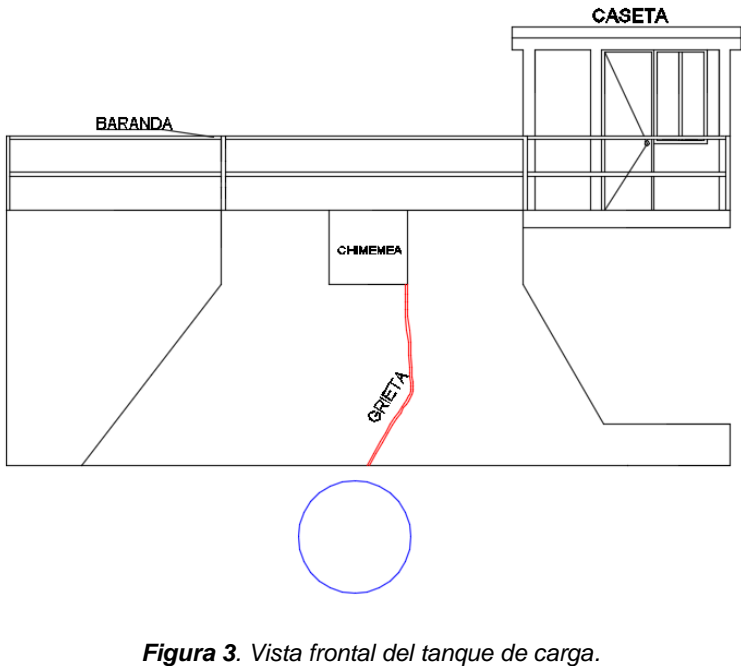

<span id="page-18-1"></span>*Fuente: Planos del proyecto*

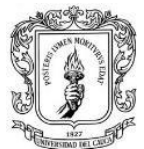

#### <span id="page-19-0"></span>**5.1.2 Modelación**

Se utiliza el sistema de pantallas y losas en concreto reforzado como sistema estructural para dar el refuerzo al tanque de carga. [1]

<span id="page-19-2"></span>Los materiales utilizados para el diseño son: [1]

*Tabla 5.1.1.* Resistencia de los materiales usados. Fuente: Memoria de cálculo.

| <b>RESISTENCIA DE LOS</b> | Concreto          | $\mathit{fc}$ = 21 MPa |
|---------------------------|-------------------|------------------------|
| <b>MATERIALES</b>         | Acero de refuerzo | $Fy = 420$ MPa         |

Las cargas a las cuales se encuentran sometidas las pantallas y la losa de recubrimiento son: [2]

Carga muerta: Peso propio de la estructura

Carga viva: Carga debida a la presión del agua (carga trapezoidal perpendicular a los contrafuertes con un valor máximo de 34 kN/m2.)

Carga de granizo: No se tienen en cuenta (solo para lugares con altura sobre el nivel del mar mayor o igual a 2000 m)

Nota: Las cargas introducidas en el software CYPECAD, no incluyen el peso propio de la estructura ya que el programa las calcula por defecto.

Parte del modelo se realiza en el software de diseño Cypecad y algunos chequeos se efectúan con cálculos realizados a mano.

### <span id="page-19-1"></span>**5.1.3 Diseño de Elementos Estructurales**

Para los contrafuertes se usa un espesor de 30 cm y una altura de 3.40 m por encima del terreno, y manejando una cimentación con 1.0 m de profundidad de desplante. El contrafuerte 1 tiene una cimentación de ancho 1.8 m, largo 1.0 m y espesor 30 cm, mientras que el contrafuerte 2 tiene una cimentación de ancho 1.0 m y largo 1.68 m y espesor 30 cm. La capacidad portante del suelo es de 5.0 Ton/m<sup>2</sup>. La losa de recubrimiento tiene un espesor de 20 cm y está anclada al tanque de

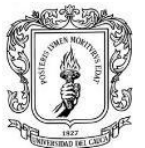

carga mediante pines de media pulgada ubicados en ambas direcciones cada 30 cm.

### **5.1.3.1 Análisis de la losa de recubrimiento**

Se calcula la presión que ejerce el agua sobre la losa a fin de comprobar si esta resiste tal efecto y calcular el factor de seguridad.

h=3.4 m: carga de agua en el tanque

- $\lambda$  = 10 kN/m<sup>3</sup>: peso específico del agua
- Presión que ejerce el agua sobre la pared del tanque

 $P = \lambda * h$ 

P=10 kN/m<sup>3</sup>  $*3.4$  m = 34 kN/m<sup>2</sup>

Fuerza resultante

 $F = P^*A$ 

 $\checkmark$  Área de la pared sobre la cual se aplica la presión

$$
A = \frac{2.41}{2} (4.80 + 3.03) + 3.03 * 0.99 = 12.43 m2
$$

 $F = 34$  kN/m<sup>2</sup> \*12.43 m<sup>2</sup> = 422.62 kN

- Fuerza por unidad de longitud que se transmite a la losa superior
- $F = 422.62$  kN/3.03 m = 139.5 kN/m

 $\div$  Fuerza a tensión que resiste una barra #4

 $T = Fy^*a$ 

Fy=esfuerzo máximo de fluencia del acero a= área de una barra #4

T= 420000 kN/m<sup>2</sup>\*1.27E-4 m<sup>2</sup>= 53.3 kN

Cantidad de barras #4 por cada metro en la losa de doble parrilla

En la losa de recubrimiento se usan barras #4 en ambas direcciones con una separación de 15 cm.

 $0.15(n-1)+n*0.0127 = 1.0$  n= cantidad de barras n=7 por cada parrilla

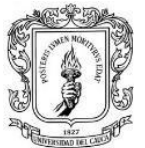

Universidad del Cauca Facultad de Ingeniería Civil Departamento de estructuras

Se tiene en total 14 barras #4 por cada metro en la losa de doble parrilla.

Fuerza que resisten las barras por metro

 $F$ T=53.3 kN\*14 =746.2 kN/m

- ❖ Fuerza resistente vs fuerza aplicada 746.2 kN/m > 139.5 kN/m
- Factor de seguridad

$$
FS = \frac{746.2}{139.5} = 5.3
$$

#### **5.1.3.2 Análisis de los contrafuertes**

Se busca encontrar la carga perpendicular que se aplica sobre la parte superior del contrafuerte debido al peso de la losa sobre el y la fuerza resultante de la carga de agua que llega al contrafuerte, generando un momento flector en la base del mismo.

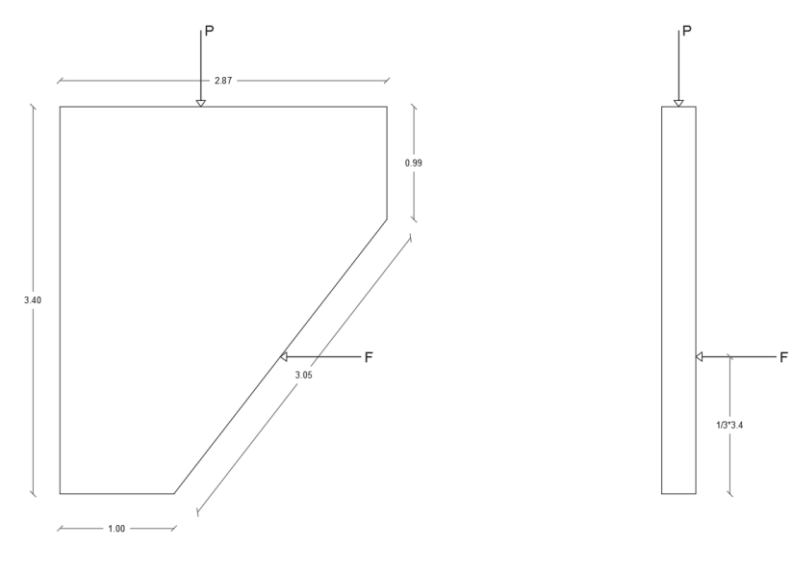

*Figura 4. Cargas sobre el contrafuerte Fuente: Memoria de cálculo* 

<span id="page-21-0"></span>P= carga que distribuye la losa superior sobre el contrafuerte

P= (1.72\*2.87\*0.2) 24 =23.7 kN = 2.4 ton

Mayoración de la carga muerta P=1.2\*2.4 **= 2.9 ton**

F= resultante de la carga del agua

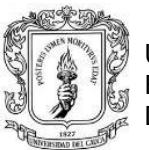

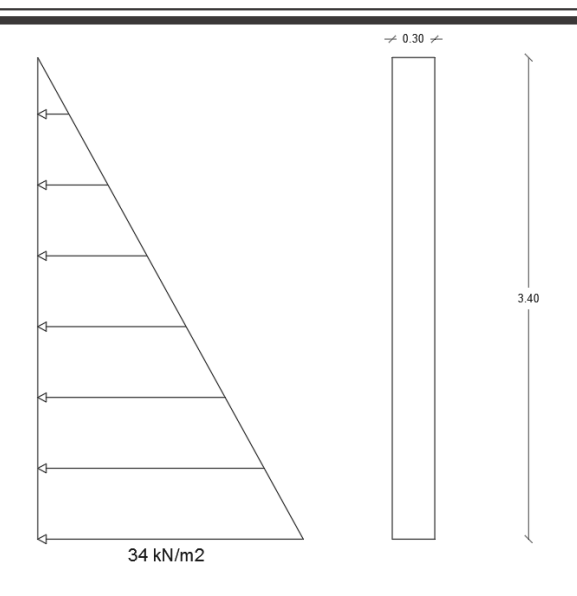

*Figura 5. Presión del agua sobre el contrafuerte Fuente: Memoria de cálculo.*

<span id="page-22-0"></span> $F = 34$  kN/m<sup>2\*</sup>(0.3<sup>\*</sup>3.4) m<sup>2</sup>=34.7 kN Mayoración de la carga viva F=1.6 \* 34.7 = 55.52 kN

M= momento debido a la fuerza F

M= 55.5 \*1/3\*3.4 = **62.9 kN m= 6.3 ton \* m**

Teniendo estos resultados se realiza la comprobación usando el diagrama de interacción para el contrafuerte.

#### **Punto 1 (2.9 ton, 6.3 ton\*m) CUMPLE**

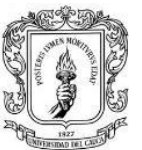

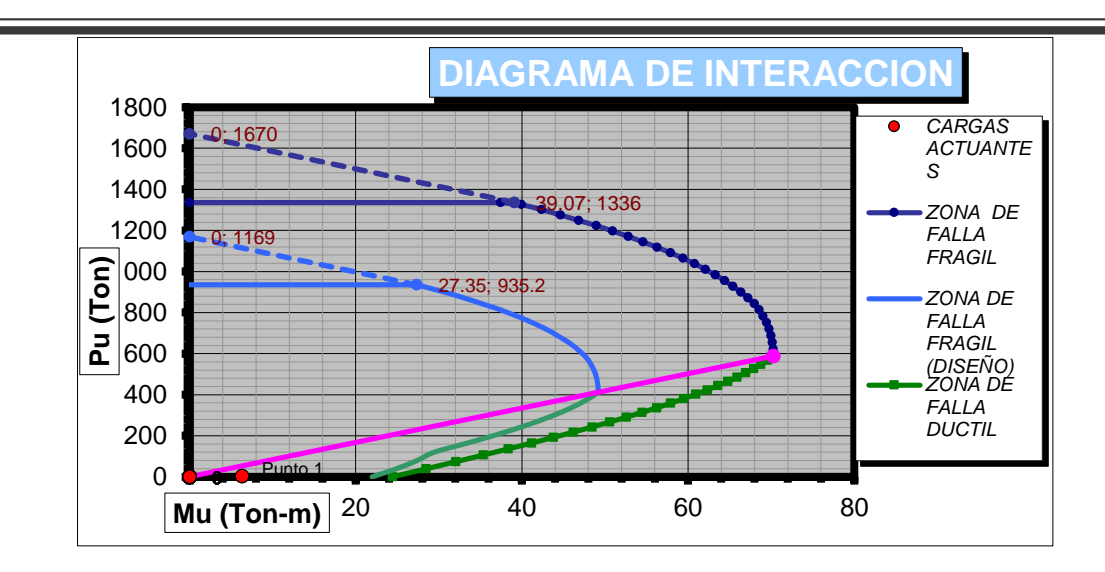

*Diagrama 1. Diagrama de interacción para los contrafuertes Fuente: Memoria de cálculo*

#### <span id="page-23-0"></span>**Chequeo de las zapatas**

σ adm suelo = 5 ton/ m2

P= 2.4 ton (Tomado del cálculo anterior)

#### **Zapata 1**

W=peso propio del contrafuerte W= ((2.87\*0.99+2.41\*1.0+(1.87\*2.41)/2+1.0\*1.0)\*0.3)\*24  $W = 61.2$  kN = 6.1 ton

$$
\sigma \, act = \frac{P + W}{A} = \frac{2.4 + 6.1}{1.0 * 1.8} = 4.7 \, \frac{\text{ton}}{\text{m2}}
$$

 $\sigma$  act  $< \sigma$  adm

4.7 ton/m  $<$  5 ton/m

#### **Zapata 2**

W=peso propio del contrafuerte W= (2.76\*0.99+1.68\*1.86+(1.08\*1.86)/2+1.56\*1.68)\*0.3)\*24  $W = 68.3$  kN = 6.8 ton

$$
\sigma \, act = \frac{P + W}{A} = \frac{2.4 + 6.8}{1.0 * 1.68} = 3.4 \, \frac{\text{ton}}{\text{m2}}
$$

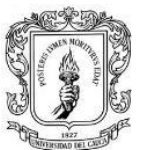

Universidad del Cauca Facultad de Ingeniería Civil Departamento de estructuras

 $\sigma$  act  $< \sigma$  adm

 $3.4 \text{ ton/m} < 5 \text{ ton/m}$ 

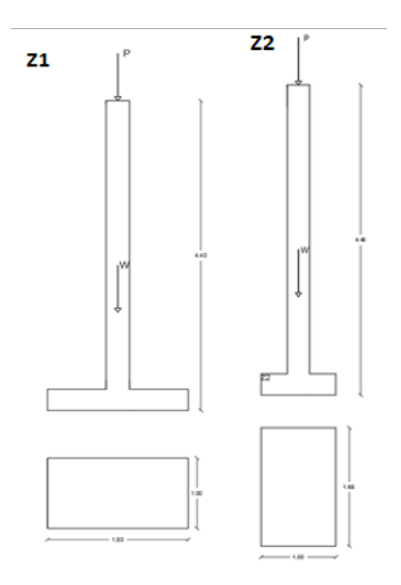

*Figura 6. Cargas cobre las zapatas Fuente: Memoria de cálculo*

<span id="page-24-1"></span>Para el dimensionamiento del canto de las zapatas y su respectivo acero de refuerzo se hace la modelación en CYPECAD obteniendo una altura para las zapatas de 30 cm y una parrilla con varillas #5 cada 15 cm longitudinalmente y varillas #4 cada 20 cm transversalmente.

#### <span id="page-24-0"></span>**5.1.4 Planos Estructurales**

A continuación, en las figuras 7 y 8 se muestra la ubicación de la losa de recubrimiento y los contrafuertes (pantallas) en el tanque de carga.

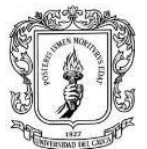

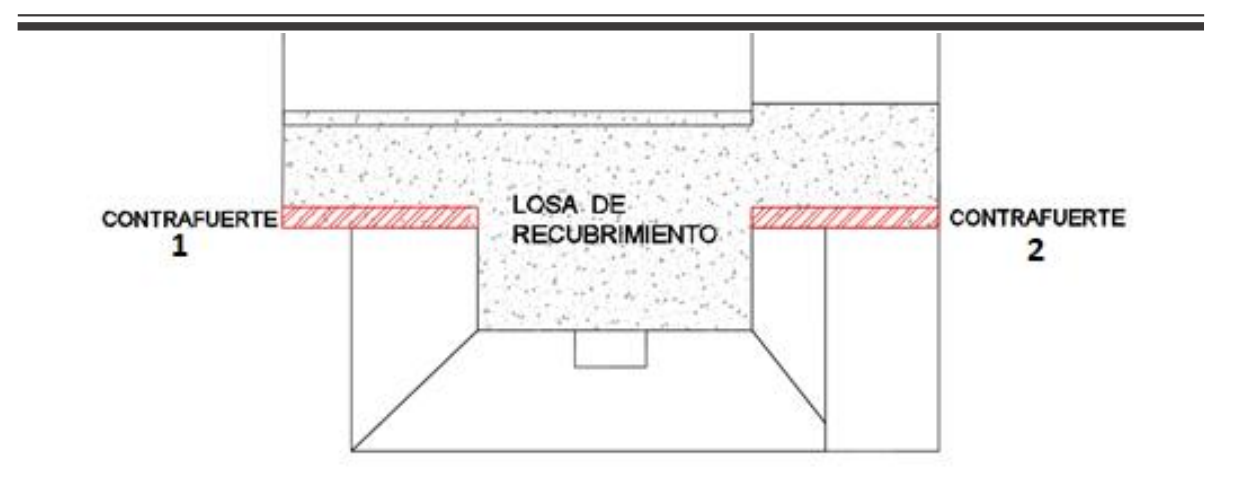

*Figura 7. Planta de la ubicación de la losa y contrafuertes Fuente: Planos del proyecto.*

<span id="page-25-0"></span>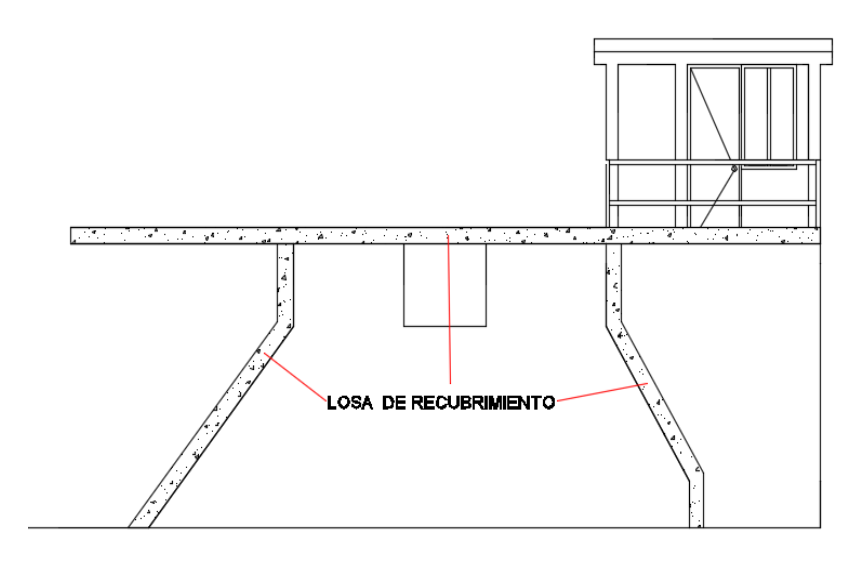

<span id="page-25-1"></span>*Figura 8. Vista frontal de la losa de recubrimiento Fuente: Planos del proyecto.*

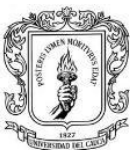

### <span id="page-26-0"></span>**5.2 VIVIENDA UNIFAMILIAR NASA KIWE**

#### <span id="page-26-1"></span>**5.2.1 Información de Entrada**

Del estudio de suelos para este proyecto se tiene un tipo de perfil de suelo D, una profundidad de desplante de 0.5 m y una capacidad admisible del suelo de 5 ton/m2.

Con los planos arquitectónicos se logra identificar los recintos de la vivienda y sus dimensiones. La vivienda mide 6.0 m de ancho y 11.0 m de largo, comprendiendo un área de 60 m<sup>2</sup>.

A continuación se muestra las vistas arquitectónicas que se tiene de la vivienda.

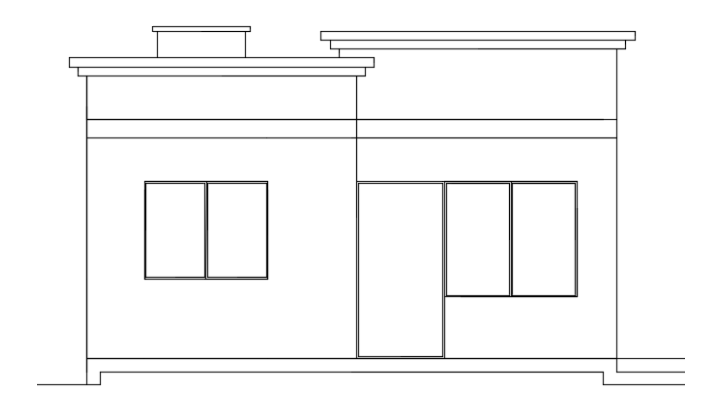

<span id="page-26-2"></span>*Figura 9. Fachada principal. Fuente: Planos del proyecto*

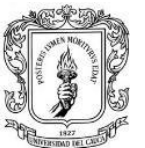

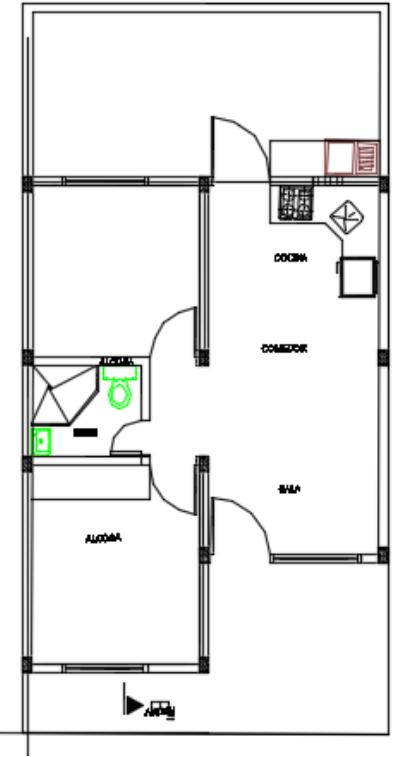

*Figura 10. Planta arquitectónica de la vivienda. Fuente: Planos del proyecto.*

<span id="page-27-1"></span>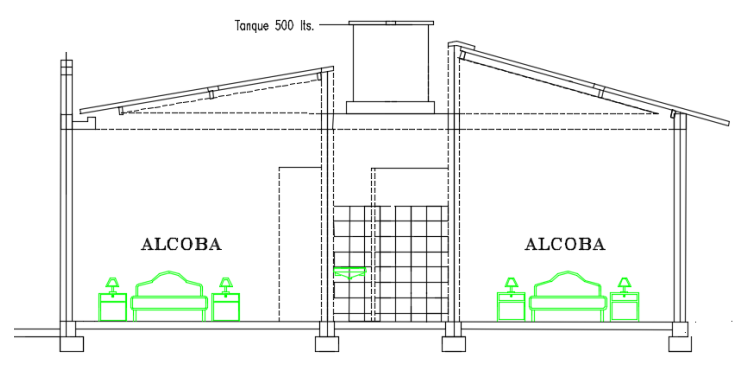

*Figura 11. Corte de la vivienda. Fuente: Planos del proyecto.*

#### <span id="page-27-2"></span><span id="page-27-0"></span>**5.2.2 Modelación**

La edificación se diseñó en un sistema de mampostería de muros confinados, este sistema estructural se clasifica, para efectos de diseño sismo resistente, como uno

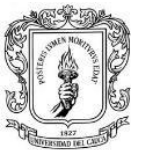

de los sistemas con capacidad moderada de disipación de energía en el rango inelástico (DMO). [1]

<span id="page-28-0"></span>Los materiales utilizados son los siguientes: [2]

| Fuente: Memoria de cálculo.                   |                     |
|-----------------------------------------------|---------------------|
| Concreto                                      | $f'_c = 21 MPa$     |
| Acero Refuerzo                                | $=420MPa$           |
| Mampostería                                   | $f'_{m} = 10.5 MPa$ |
| Acero Estructura Metálica $ f_v  = 351.5 MPa$ |                     |

*. Tabla 5.2.1. Resistencia de los materiales usados. Fuente: Memoria de cálculo.*

<span id="page-28-1"></span>La edificación se diseñó considerando un coeficiente de importancia igual a 1, ya que se clasifica en el Grupo de uso I. A continuación, se enuncian los parámetros sísmicos de acuerdo con el estudio de suelos: [1]

*Tabla 5.2.2. Parámetros sísmicos de la vivienda. Fuente: Memoria de cálculo.*

| , avniv. Monomona av valvalv.                           |                  |  |
|---------------------------------------------------------|------------------|--|
| <b>PARÁMETROS</b><br><b>SÍSMICOS</b><br>(Yaguará-Huila) | Tipo de Suelo: D |  |
|                                                         | Aa: 0.25         |  |
|                                                         | Av: 0.20         |  |
|                                                         | Fa: 1.3          |  |
|                                                         | Fv: 1.9          |  |
|                                                         | R: 2.0           |  |

Las cargas en consideración para el diseño se establecieron producto del peso propio de estructura (carga muerta), las cargas debido a su funcionamiento (carga viva), las fuerzas impuestas por la posible ocurrencia de un sismo y las cargas producto de fuerzas naturales como el viento y el granizo. [2]

- Carga muerta:
	- Cubierta: 0.85 kN/m<sup>2</sup>
- Carga viva:

- Cubierta:  $0.35$  kN/m<sup>2</sup> (Pendiente >15%)

Las cargas de viento se calcularon utilizando el método del procedimiento analítico enunciado en el titulo B.6.5 de la NSR-10, considerando una velocidad promedio del viento de 150km/h, y clasificando la estructura dentro de la categoría de

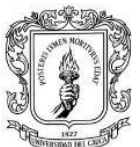

exposición B. Las cargas de granizo no se consideraron en el presente diseño, ya que el municipio de Yaguará tiene una altura promedio de 650 msnm y este tipo de cargas deben tenerse en cuenta en las regiones del país con más de 2000 metros de altura sobre el nivel del mar. [2]

Para el modelo se usa el software de análisis estructural Mampos con el cual se realiza el chequeo de derivas y esfuerzo cortante en los muros de la vivienda. La cubierta se chequea con ayuda del software Arquimet de Acesco.

#### <span id="page-29-0"></span>**5.2.3 Diseño de Elementos Estructurales**

El Análisis sísmico se llevó a cabo con el programa "Mampos" (Programa realizado por el Ingeniero Juan Manuel Mosquera) a continuación se presenta parte de los resultados obtenidos.

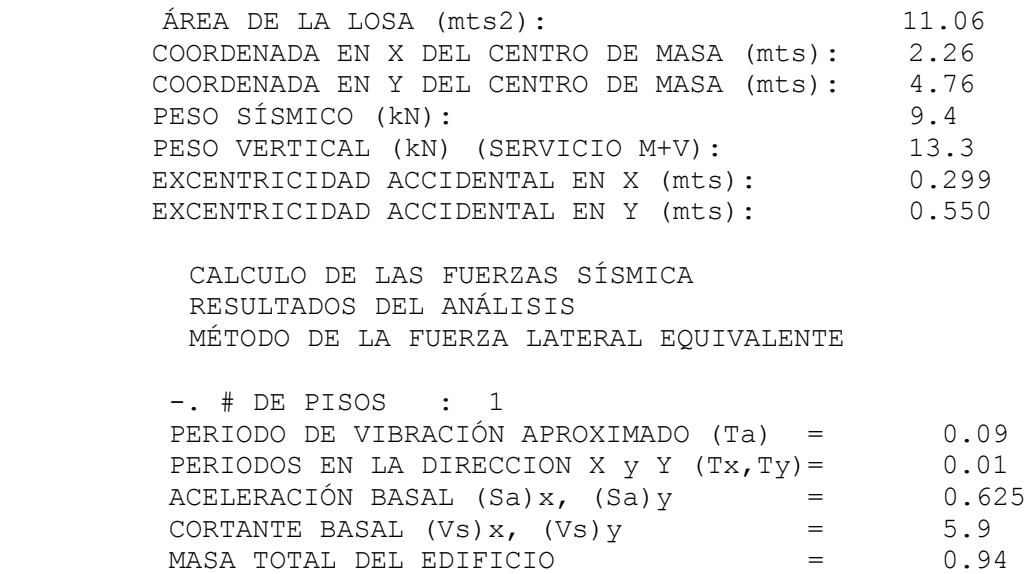

En el siguiente cuadro se hace un resumen de las derivas máximas presentadas durante el sismo, teniendo en cuenta que la deriva máxima en mampostería confinada es de  $0.5\%$  de la altura del piso, es decir 13.6 $mm$ .

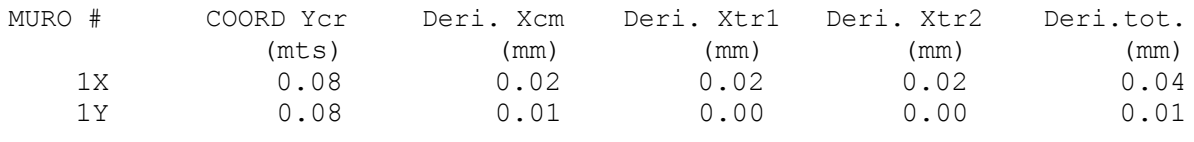

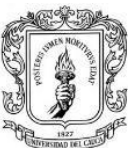

Después de efectuar la verificación de derivas se efectúa los despieces de los elementos estructurales tratando que en lo posible resulten lo más estándar posible, con el fin de facilitar posteriormente el trabajo en obra durante la construcción. La unidad de mampostería utilizada es de arcilla y se definen columnetas de dimensiones  $0.12m x 0.25m con 4 barras #3$  de refuerzo longitudinal y estribos cerrados #2  $cada$   $0.10m$ , también se definen vigas de confinamiento de  $0.12 \, m \, x \, 0.20 \, m \, con \, 4 \, barras \, #3$  de refuerzo longitudinal y estribos cerrados  $#2 \text{ cada } 0.20m.$ 

La Cimentación propuesta para la edificación es cimentación continúa haciendo uso de vigas corridas, considerando una capacidad portante del suelo  $5.0 \text{ ton } / \text{m2}$ , las vigas de cimentación se ubicaron debajo de los muros estructurales y se definen con sección de  $0.20m x 0.25 m$  con 4  $barras #4$  para el acero de refuerzo longitudinal y estribos cerrados #2  $cada\ 0.15\ m$ . Adicionalmente se define bajo estas un bloque de concreto ciclópeo de 30  $cm \times 30 \, cm$  a lo largo de todas las vigas de cimentación.

La cubierta se concibe en correas, se usan dos tipos de correas:

Correa1: 160x60x20 e=2.0 mm.

Correa2: 160x60x20 e=2.5 mm.

De inicio el proyecto tenia propuesto un tanque de almacenamiento soportado en una losa a nivel de cubierta, el cual en vista del presupuesto que se tiene para la vivienda y como recomendación del propietario del proyecto no será parte de este diseño, por tanto, la cubierta es diseñada solo con las correas ya mencionadas y sin ninguna losa de entrepiso.

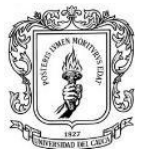

#### <span id="page-31-0"></span>**5.2.4 Planos Estructurales**

En la figura 13 se muestra la distribución de columnetas sobre la planta de muros

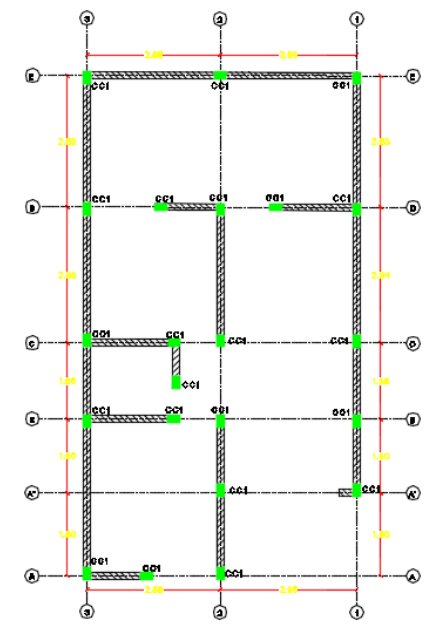

*Figura 12. Planta de localización de columnetas. Fuente: Planos del proyecto.*

<span id="page-31-1"></span>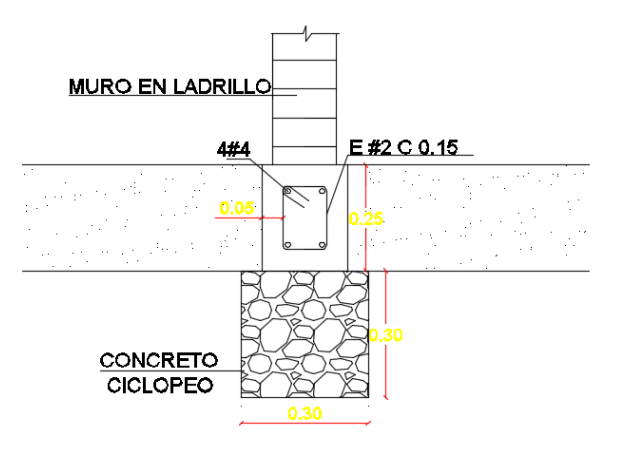

<span id="page-31-2"></span>*Figura 13. Corte de la viga de cimentación Fuente: Planos del proyecto.*

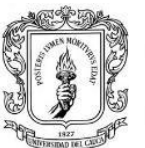

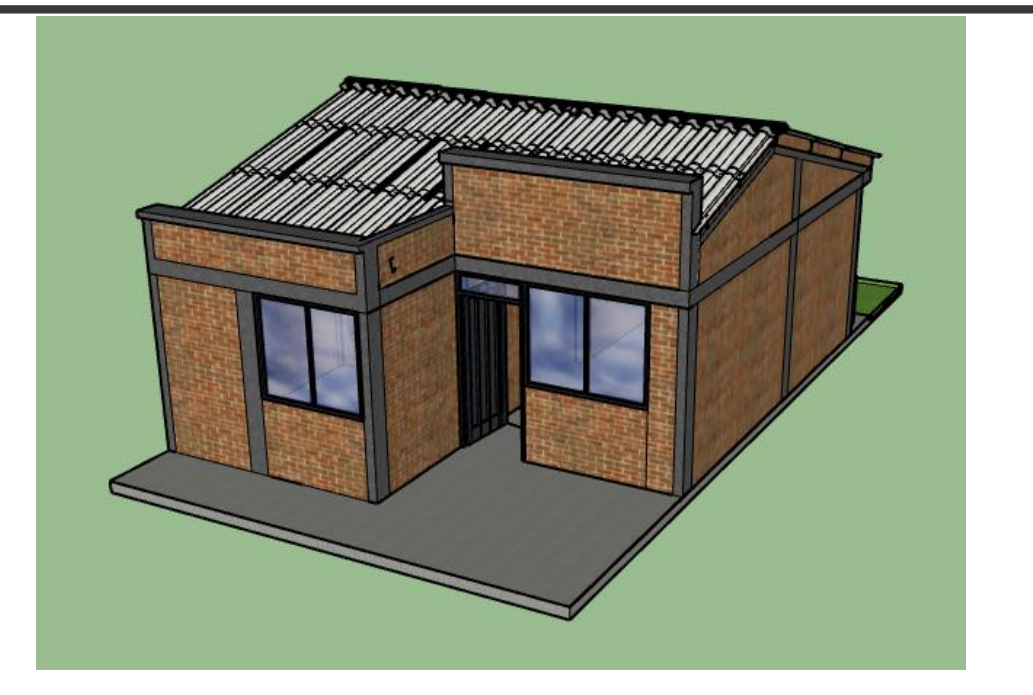

*Figura 14. Vista en 3D de la vivienda Fuente: Archivo SketchUp suministrado*

## <span id="page-32-2"></span><span id="page-32-0"></span>**5.3 PLANTA DE TRATAMIENTO DE AGUAS RESIDUALES CONDOMINIO SAN NICOLÁS**

Para el proyecto condominio san Nicolás se requiere el diseño estructural de la planta de tratamiento de aguas residuales, el cual considera el diseño de tres tanques de almacenamiento enterrados en el terreno, dos placas flotantes y un cuarto eléctrico.

### <span id="page-32-1"></span>**5.3.1 Información de Entrada**

*.*

De la información suministrada con el estudio de suelos se tiene que el esfuerzo admisible del suelo es de 5.5 ton/m<sup>2</sup>, el módulo de balastro es de 3800 kN/m<sup>3</sup> y tipo de perfil de suelo D.

Con los planos arquitectónicos se identifica los elementos que conforman la planta de tratamiento, que en su totalidad tiene un área de 77m<sup>2</sup>. Adicional a esto se

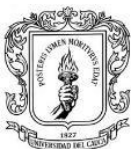

suministra información con los requerimientos que la corporación autónoma regional

del cauca solicita para el diseño estructural.

Específicamente los elementos a diseñar son:

- Tanque para trampa de grasas de 1.30 m de ancho, 2.50m de largo y profundidad de 0.80 m
- Tanque para sistema de cribado de 1.20 m de ancho, 2.00m de largo y profundidad de 0.80 m
- Tanque de igualación cuadrado con 2.90 m de lado y con una profundidad de 2.50 m
- Placa flotante cuadrada para tanque TRF de 7.00 m de lado
- Placa flotante cuadrada para lechos de secado de 3.0 m de lado
- Cuarto eléctrico cuadrado de 2.00 m de lado.

En la figura 17 se muestra la distribución que tienen estos elementos en la planta de tratamiento.

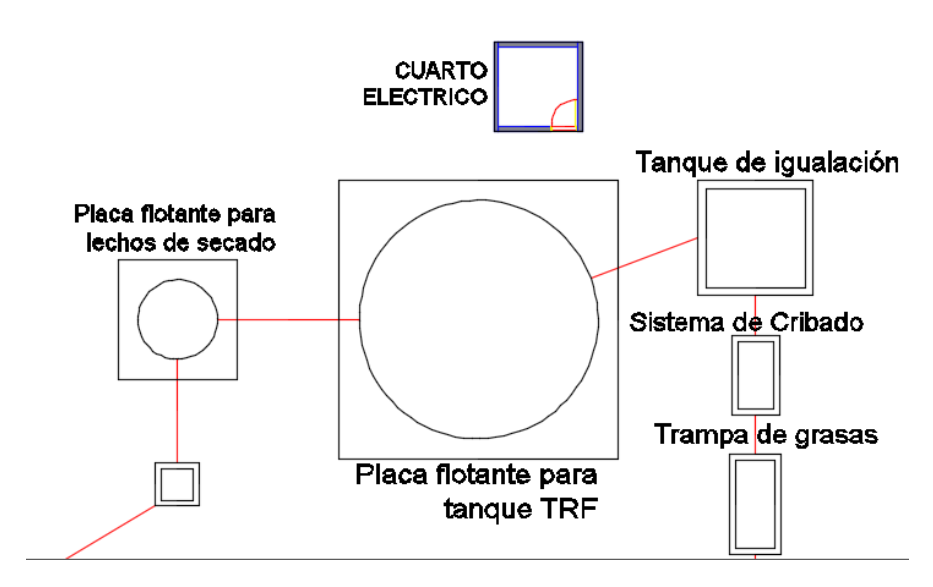

<span id="page-33-0"></span>*Figura 15. Planta general de los elementos del proyecto. Fuente: Planos del proyecto.*

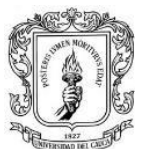

### <span id="page-34-0"></span>**5.3.2 Modelación**

El sistema estructural asignado para los tanques es el de muros en concreto reforzado con capacidad especial de disipación de energía (DES), las placas flotantes se diseñan en concreto reforzado considerando la carga transmitida por los elementos que soportan y el cuarto eléctrico se diseña con el sistema de muros de mampostería confinada. [1]

<span id="page-34-1"></span>Los materiales utilizados para el diseño son: [1]

*Tabla 5.3.1. Resistencia de los materiales Fuente: Memoria de cálculo*

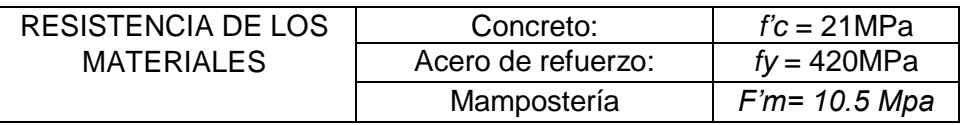

Las cargas en consideración para el diseño se establecieron producto del peso propio de estructura (carga muerta) y las cargas debido a su funcionamiento (carga viva). La modelación se realizó con el software de diseño CYPECAD. [2]

Nota: Las cargas introducidas en CYPECAD, no incluyen el peso propio de la estructura ya que el programa las calcula por defecto.

Carga viva (por acción del agua)

- Tanque para trampa de grasas: 8.0 kN/m<sup>2</sup>
- Tanque para sistema de cribado:  $8.0 \text{ kN/m}^2$
- Tanque de igualación:  $25.0 \text{ kN/m}^2$
- Placa para tanque TRF:  $45.0 \text{ kN/m}^2$
- Placa para lechos de secado: 5.0 kN/m<sup>2</sup>

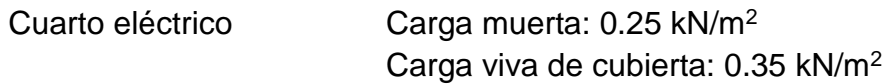

Las cargas de granizo no se consideraron en el presente diseño, ya que el municipio de Popayán tiene una altura promedio de 1737 msnm y este tipo de cargas deben tenerse en cuenta en las regiones del país con más de 2000 metros de altura sobre el nivel del mar. <sup>[2]</sup>

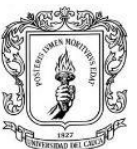

#### <span id="page-35-0"></span>**5.3.3 Diseño de Elementos Estructurales**

Para el tanque de trampa de grasas y para el de sistema de cribado se maneja un espesor de 15 cm, mientras que para el tanque de igualación se toma el espesor de 20 cm debido a sus mayores dimensiones, la placa flotante para el tanque TRF tiene un espesor de 25 cm y la placa para lechos de secado tiene espesor 20 cm.

El estudio de suelos recomienda como estructura de cimentación una losa de fundación. El nivel de aguas freáticas se detectó en los sondeos, a 0.80 m de profundidad, en consecuencia, durante la excavación de los tanques se deberá prever la presencia de agua subterránea.

Con ayuda del software CYPECAD el método de cálculo empleado fue el Análisis dinámico elástico espectral, este análisis es un procedimiento matemático por medio del cual se resuelven las ecuaciones de equilibrio dinámico, mientras las propiedades de rigidez y resistencia de una estructura permanecen dentro del rango de respuesta lineal. [1]

CYPECAD lo que hace es calcular la respuesta dinámica máxima de cada modo utilizando la ordenada del espectro, correspondiente al período de vibración del modo, con el fin de obtener las deformaciones y esfuerzos de la estructura al ser sometida a una excitación que varía en el tiempo.

Los resultados arrojados y chequeados por el programa se resumen en los siguientes datos sobre cada estructura.

- Tanque para trampa de grasas Muros: 1 #4  $cada$  0.15 m en las dos direcciones Losa de fondo:  $Espesor: 0.20$  m. Acero de refuerzo  $1#4$  cada  $0.2$  m en ambas direcciones
- Tanque para sistema de cribado Muros: 1 #4  $cada$  0.15 m en las dos direcciones Losa de fondo:  $Espesor: 0.20$  m. Acero de refuerzo  $1$  #4 cada  $0.2$  m en ambas direcciones
- Tanque de igualación

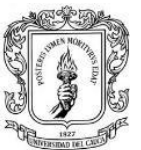

Muros:  $1 \#4$  cada  $0.15$  m en las dos direcciones Losa de fondo:

Espesor: 0.25 m. Acero de refuerzo 1 #4 cada 0.2 m en doble parrilla

Placa para tanque TRF

 $Espesor: 0.25$  m. Acero de refuerzo 1 #4 cada 0.15 m en doble parrilla

Placa para lechos de secado

<span id="page-36-0"></span> $Espesor: 0.20$  m. Acero de refuerzo  $1#4$  cada  $0.2$  m en ambas direcciones

#### **5.3.4 Planos Estructurales**

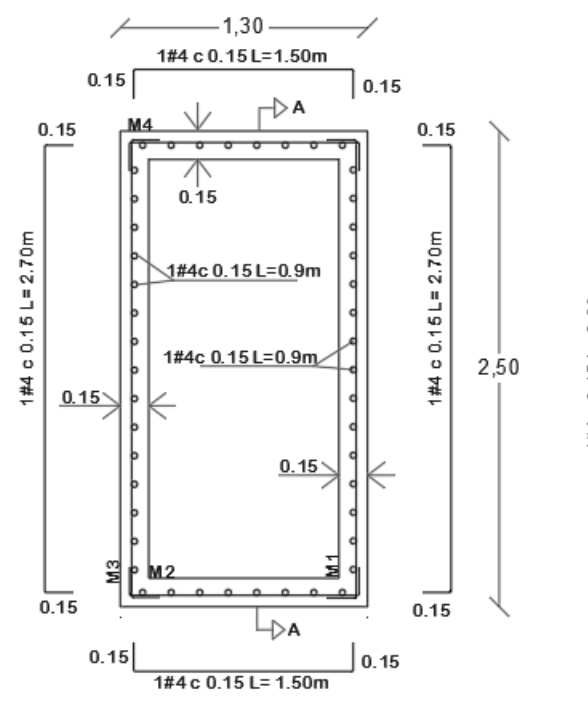

*Figura 16. Planta Trampa de Grasas Fuente: Planos del proyecto.*

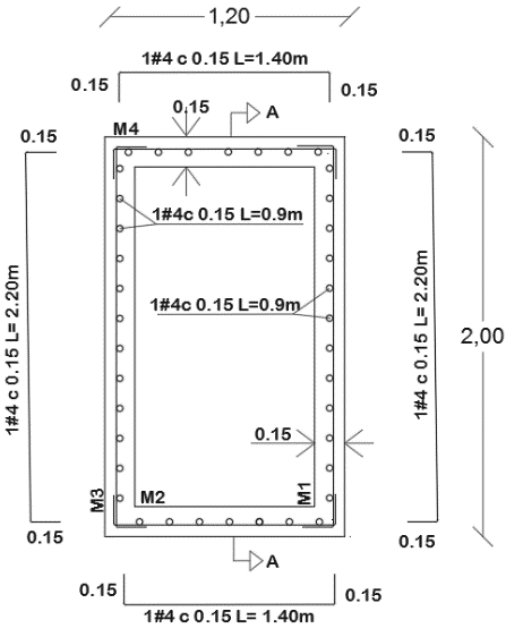

*Figura 17. Planta Sistema de Cribado* Fuente: Planos del proyecto.

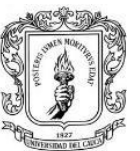

Universidad del Cauca Facultad de Ingeniería Civil Departamento de estructuras

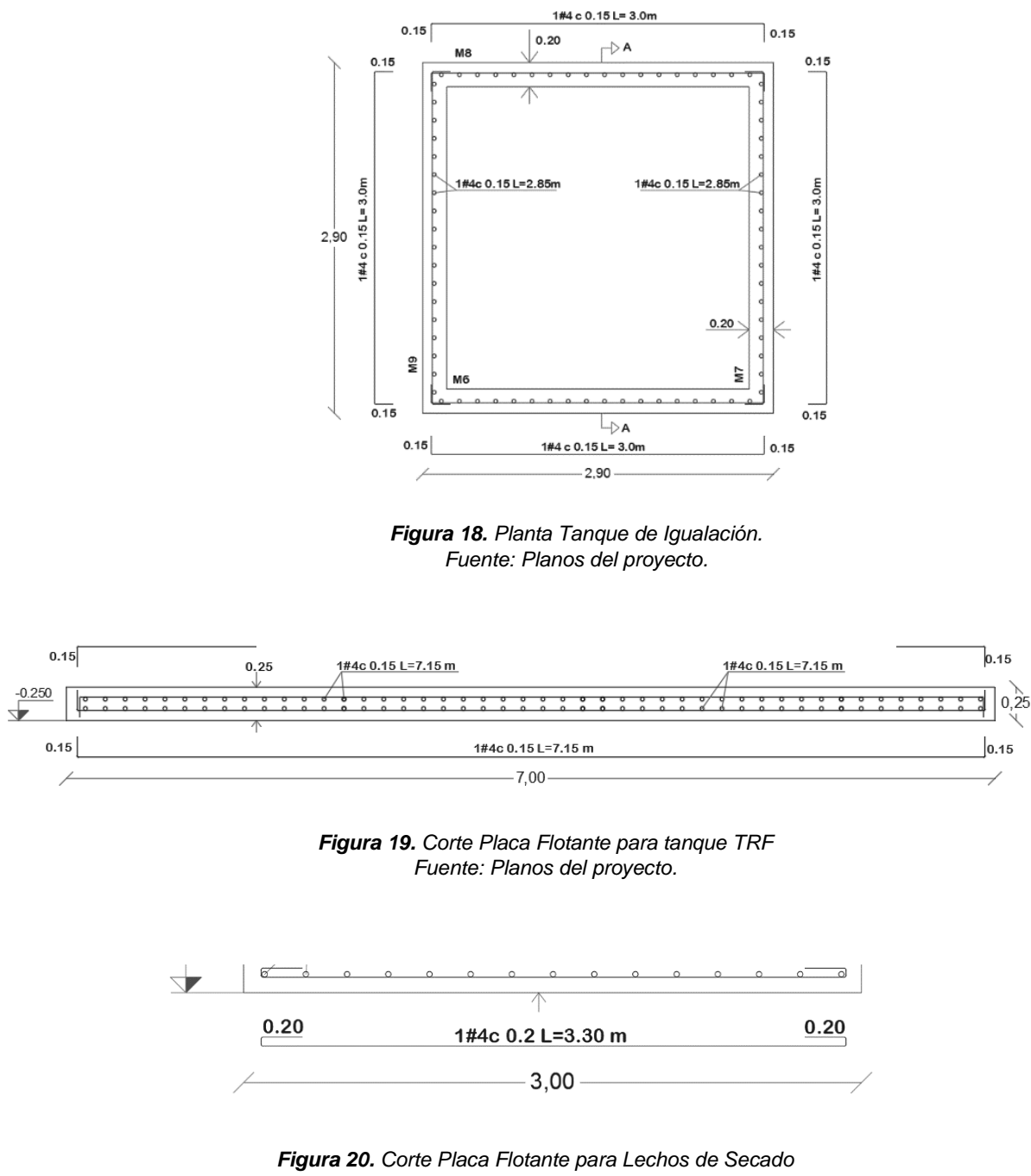

*Fuente: Planos del proyecto.*

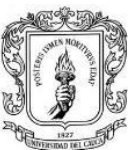

### <span id="page-38-0"></span>**5.4 LOCALES COMERCIALES REAL CALIBÍO**

#### <span id="page-38-1"></span>**5.4.1 Información de Entrada**

El estudio de suelos para el proyecto sugiere como tipo de cimentación zapatas individuales o combinadas con esfuerzo admisible del suelo 10 ton/m<sup>2</sup>, con profundidad de desplante de 0.5 m y módulo de reacción de 700 ton/m<sup>3</sup>. El tipo de perfil de suelo es D.

Los planos arquitectónicos muestran que el proyecto consta de una estructura de dos niveles, con unos 4 locales comerciales en el primer piso y una segunda planta donde se distribuyen apartamentos para el uso residencial. La estructura tiene 15.3 m de largo y 35.2 m de ancho, la losa de entrepiso se ubica en dos niveles, uno a 3.65  $m$  y otro a 5.35  $m$ . El proyecto cuenta con un área de 780 m<sup>2</sup> aproximadamente.

A continuación se muestra las vistas arquitectónicas que se tiene de la edificación.

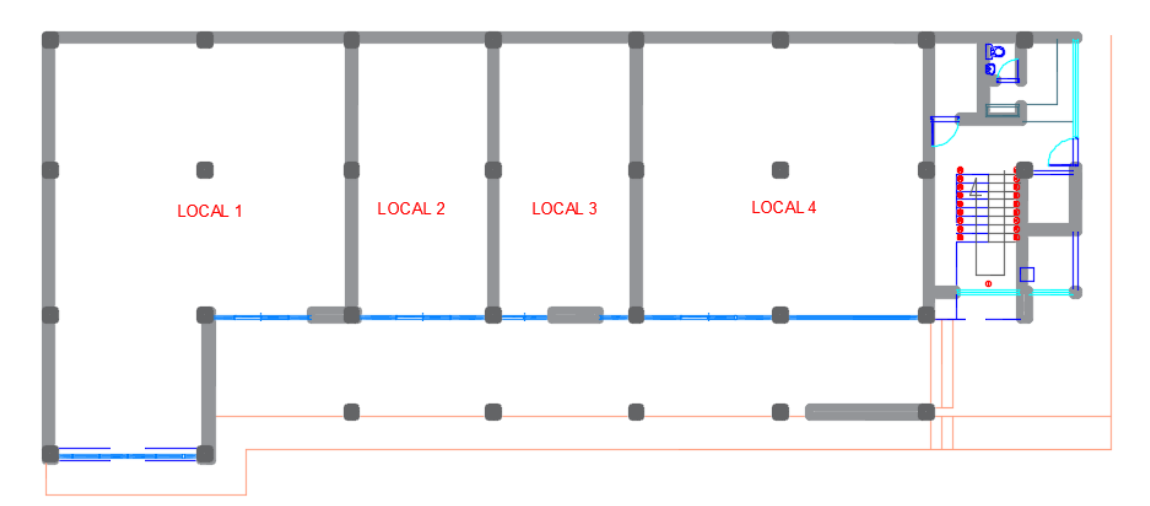

<span id="page-38-2"></span>*Figura 21. Planta primer piso del proyecto. Fuente: Planos del Proyecto*

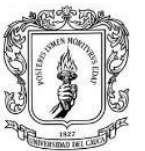

Universidad del Cauca Facultad de Ingeniería Civil Departamento de estructuras

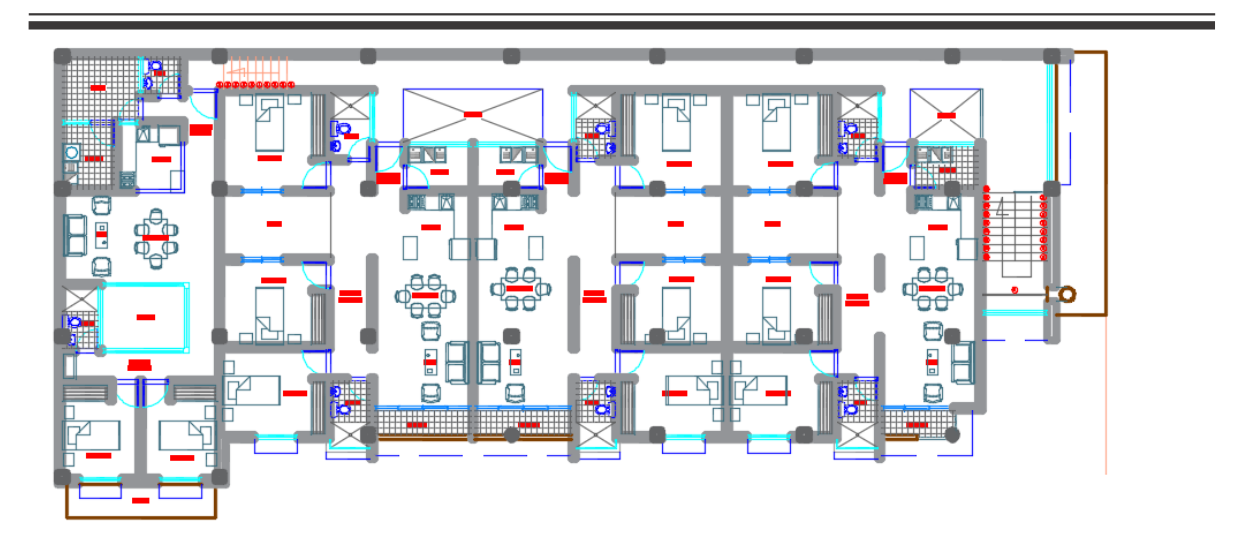

*Figura 22. Planta segundo piso del proyecto. Fuente: Planos del Proyecto.*

<span id="page-39-1"></span>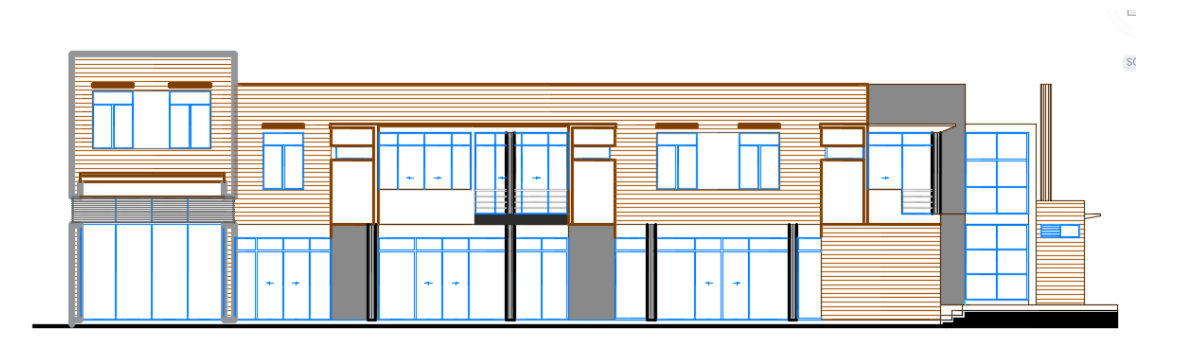

*Figura 23. Fachada principal del proyecto. Fuente: Planos del Proyecto.*

### <span id="page-39-2"></span><span id="page-39-0"></span>**5.4.2 Modelación**

La edificación se diseñó en un sistema de pórticos en concreto reforzado resistentes a momentos, clasificado para efectos de diseño sismo resistente, como un sistema con capacidad especial de disipación de energía (DES) por estar ubicado en una zona de amenaza sísmica alta. Por su carácter de edificación y para la finalidad que se le dará, se encentra ubicada en el grupo de uso l. [1]

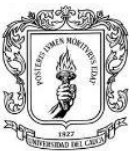

<span id="page-40-1"></span>Los materiales utilizados son los siguientes: [1]

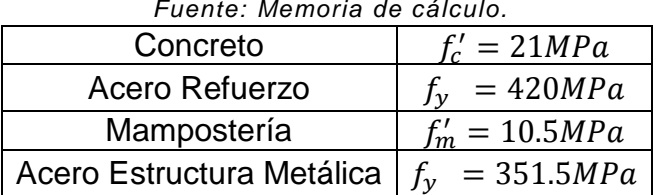

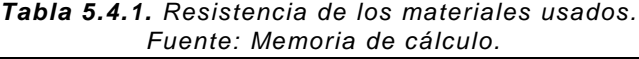

Las cargas en consideración para el diseño se establecieron producto del peso propio de estructura (carga muerta), las cargas debido a su funcionamiento (carga viva), las fuerzas impuestas por la posible ocurrencia de un sismo y las cargas producto de fuerzas naturales como el viento y el granizo. [2]

Carga muerta:

- Entrepiso: 4.5 kN/m<sup>2</sup>
- Cubierta: 0.75 kN/m<sup>2</sup>

Carga viva:

- Entrepiso:  $1.8$  kN/m<sup>2</sup>
- Cubierta: 0.5 kN/m<sup>2</sup> (Pendiente <15%)

La modelación se realizó con el programa de diseño CYPECAD teniendo en cuenta el Capitulo C.21 de la NSR-10, capitulo que contiene las disposiciones especiales para el diseño y detallado de estructuras resistentes a sismos.

### <span id="page-40-0"></span>**5.4.3 Diseño de Elementos Estructurales**

Al enfrentarse al diseño de las losas primero se deben de observar las dimensiones, las luces libres que esta tiene y de este modo escoger el tipo de losa más adecuada que se ajuste mejor a la estructura. En este caso, tratando de aportar una menor masa a la estructura, se opta por utilizar una losa aligerada en el nivel +5.35, la cual está compuesta por una loseta de compresión de 7  $cm$  de espesor, nervios de 12  $cm$ de espesor y una distancia entre ejes de nervios de 50  $cm$ .

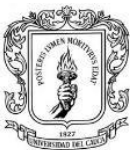

Para dar rigidez a la estructura y cumplir con el chequeo de derivas (<1%), se resolvió utilizar vigas de  $0.3 \text{ m} \times 0.4 \text{ m}$ , también se optó por colocar pantallas de  $0.20 \, m$  de espesor. [1]

Con ayuda del software CYPECAD el método de cálculo empleado fue el Análisis dinámico elástico espectral, este análisis es un procedimiento matemático por medio del cual se resuelven las ecuaciones de equilibrio dinámico, mientras las propiedades de rigidez y resistencia de una estructura permanecen dentro del rango de respuesta lineal. [1]

CYPECAD calcula la respuesta dinámica máxima de cada modo utilizando la ordenada del espectro, correspondiente al período de vibración del modo, con el fin de obtener las deformaciones y esfuerzos de la estructura al ser sometida a una excitación que varía en el tiempo.

Para la edificación, el espectro elástico de cálculo fue el siguiente: [1]

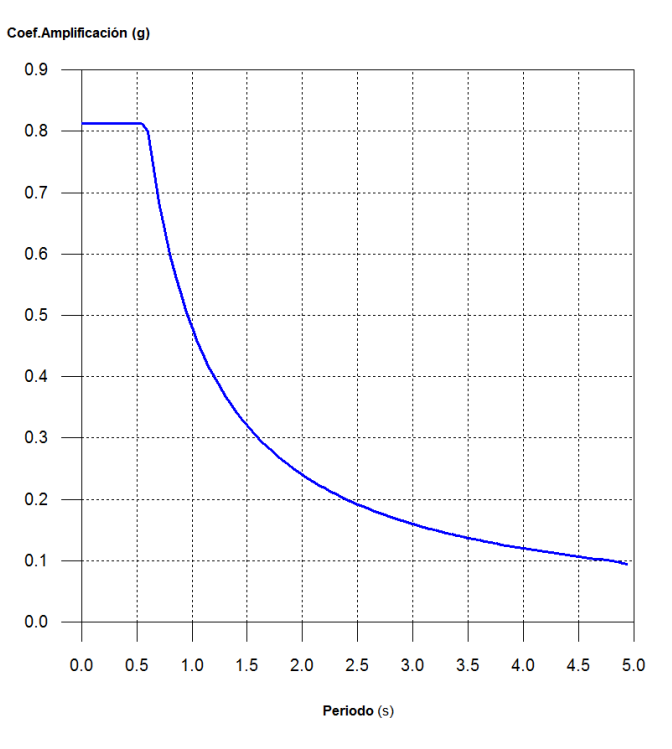

<span id="page-41-0"></span>*Diagrama 2. Espectro elástico del proyecto. Fuente: Memoria de Cálculo.*

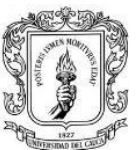

El valor máximo de las ordenadas espectrales es  $0.812 g$ .

Ya que se cumplió la condición de cortante basal mínimo los parámetros de respuesta dinámica no se ajustaron multiplicando por ningún factor de modificación.[1]

<span id="page-42-0"></span>

| Hipótesis sísmica |                                            | Condición de cortante basal mínimo | Factor de<br>modificación |
|-------------------|--------------------------------------------|------------------------------------|---------------------------|
| Sismo X1          | $V_{d,X1} \ge 0.90^*V_{s,X}$               | 406.995 kN $\geq$ 716.405 kN       | 1.76                      |
| Sismo Y1          | $V_{d.Y1} \ge 0.90$ <sup>*</sup> $V_{s.Y}$ | 425.011 kN $\geq$ 716.405 kN       | 1.69                      |

*Tabla 5.4.2. Modificación Cortante Basal del proyecto. Fuente: Memoria de cálculo.*

Nota: Cuando el valor del cortante dinámico total en la base  $(V_d)$ , obtenido después de realizar la combinación modal, para cualquiera de las direcciones de análisis, es menor que el 90 % del cortante basal sísmico estático (Vs), todos los parámetros de la respuesta dinámica se multiplican por el factor de modificación: 0.90·Vs/Vd.

#### **Cortante sísmico combinado y fuerza sísmica equivalente por planta**

El porcentaje de cortante sísmico de la columna 'Muros' incluye el cortante resistido por muros, pantallas y elementos de arriostramiento.

<span id="page-42-1"></span>Hipótesis sísmica: Sismo X1

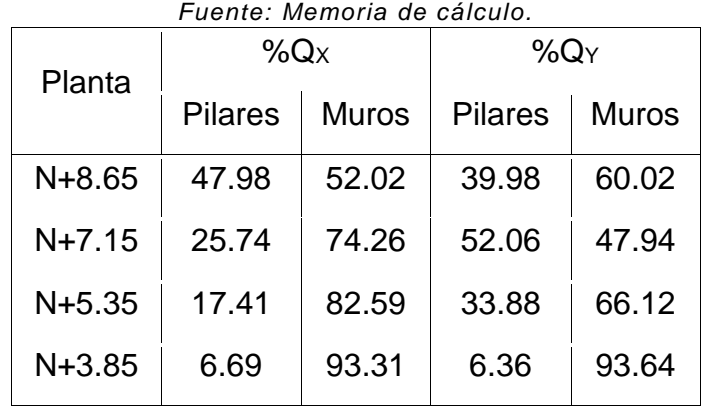

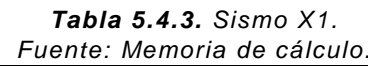

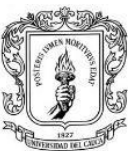

<span id="page-43-0"></span>Hipótesis sísmica: Sismo Y1

#### *Tabla 5.4.4. Sismo Y1. Fuente: Memoria de cálculo.*

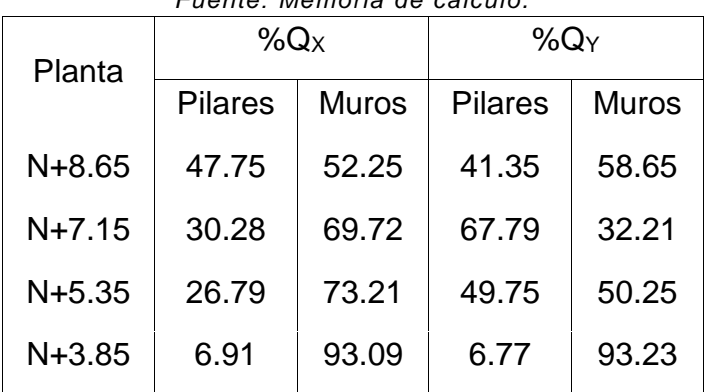

<span id="page-43-1"></span>Centro de masas y centro de rigidez:

#### *Tabla 5.4.5. Centro de masa y rigidez. Fuente: Memoria de cálculo.*

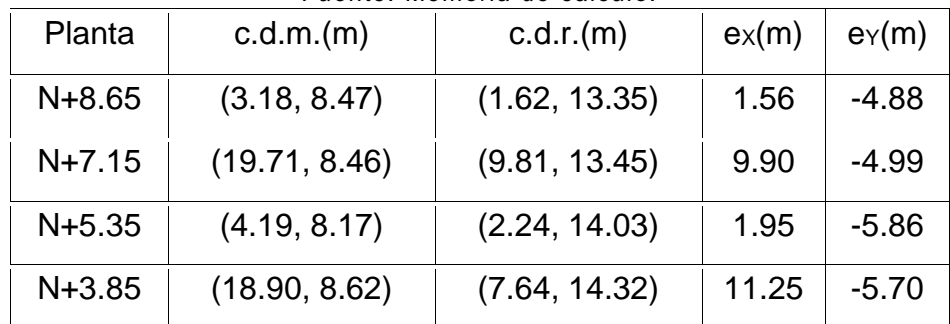

<span id="page-43-2"></span>• Control de derivas:

*Tabla 5.4.6. Derivas máximas en situaciones sísmicas. Fuente: Memoria de cálculo*

| Dirección X   | Dirección Y         |
|---------------|---------------------|
| $1/148 < 1\%$ | $1/196 < 1\%$       |
| $1/244 < 1\%$ | $1/106 < 1\%$       |
| $1/289 < 1\%$ | 1/169 <sub>1%</sub> |
| $1/755 < 1\%$ | $1/1460 < 1\%$      |
|               |                     |

Después de efectuar la verificación de derivas se revisaron las comprobaciones hechas por el programa de los esfuerzos en las vigas y las columnas, y se

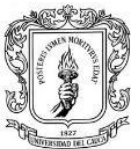

efectuaron los despieces de los elementos estructurales procurando estandarizar el despiece, con el fin de facilitar posteriormente el trabajo en obra durante la construcción. [3]

La cimentación se realizó con el mismo software CypeCAD, se usaron zapatas aisladas de forma piramidal, conectadas mediante vigas de cimentación de  $0.4$   $m \times 0.4$   $m$  de sección.

### <span id="page-44-0"></span>**5.4.4 Planos Estructurales**

En la figura 23 se muestra la distribución de columnas y pantallas que se dio para el proyecto.

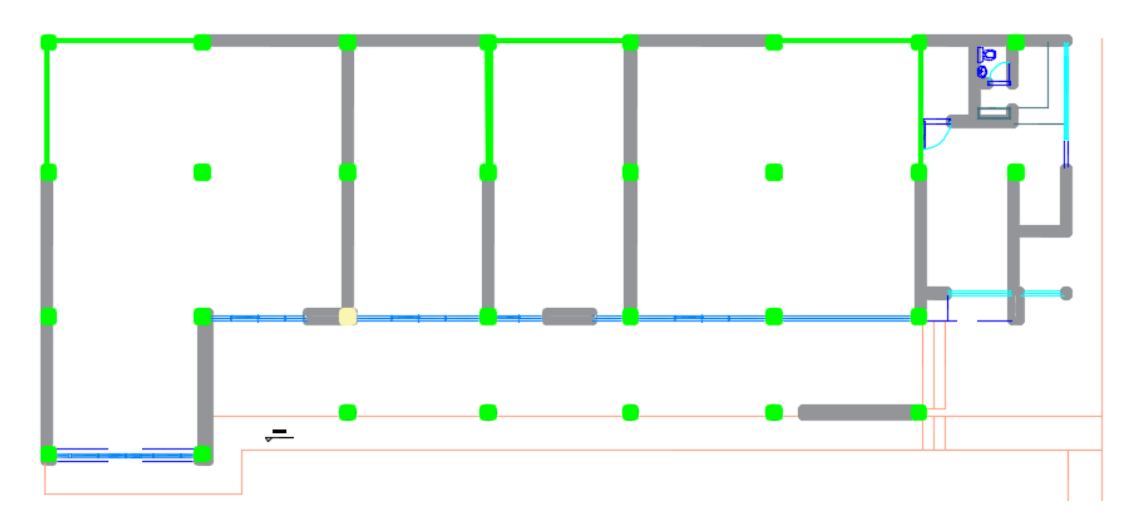

<span id="page-44-1"></span>*Figura 24. Distribución de columnas y pantallas del proyecto. Fuente: Planos del Proyecto.*

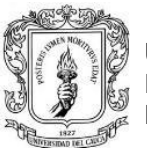

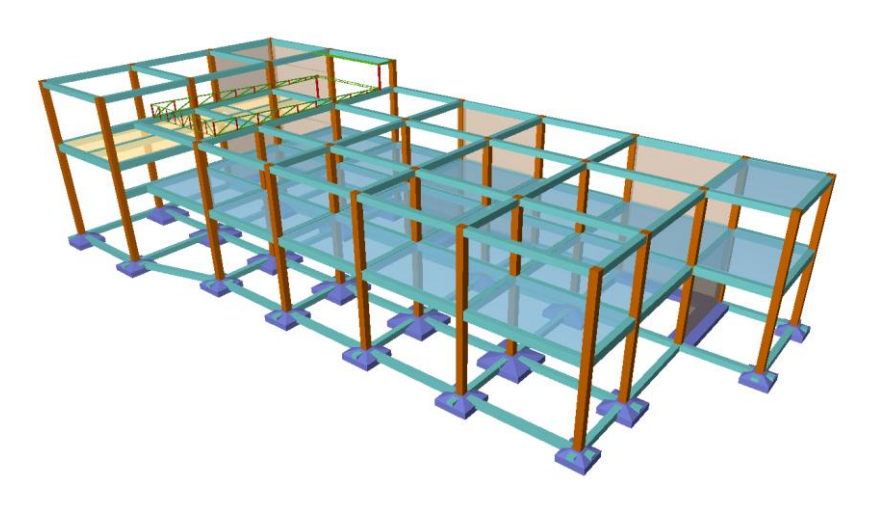

*Figura 25. Vista en 3D de la estructura. Fuente: Memoria de cálculo*

### <span id="page-45-2"></span><span id="page-45-0"></span>**5.5 PERITAJE ESTRUCTURAL CASA LAS AMÉRICAS**

#### <span id="page-45-1"></span>**5.5.1 Levantamiento**

Se realiza el peritaje estructural a una vivienda localizada en el barrio las Américas en la ciudad de Popayán con el fin de analizar las condiciones estructurales en las que ésta se encuentra después de haber sufrido un incendio. La vivienda está ubicada en la calle12A # 9 -105 del barrio las Américas, en la ciudad de Popayán.

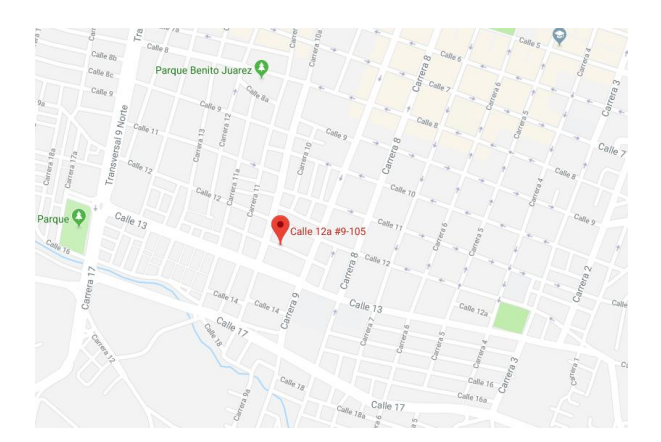

<span id="page-45-3"></span>*Figura 26. Ubicación especifica de la vivienda Fuente: Google Maps.*

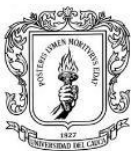

La evaluación y análisis se realiza de manera visual, buscando establecer las condiciones primarias en que ha quedado la construcción, establecer el tipo de sistema estructural, evaluar desplome de los elementos verticales, identificar fisuras, determinar si existen desprendimiento de recubrimientos o si se presentan agrietamientos en los muros.

### <span id="page-46-0"></span>**5.5.2 Evaluación**

La vivienda afectada por el incendio tiene un sistema estructural consistente en una combinación de mampostería simple y confinada. La vivienda cuenta con dos niveles de uso residencial y un tercero que funciona como terraza. Adicionalmente cuenta con dos mezanines con elementos de madera como piso y perlines metálicos como soporte.

De acuerdo a la información suministrada, el incendio inició en la conexión del contador de gas domiciliario (fotografía 1) y se propagó en gran parte de la vivienda, llegando hasta la terraza en el tercer piso y cubierta.

<span id="page-46-1"></span>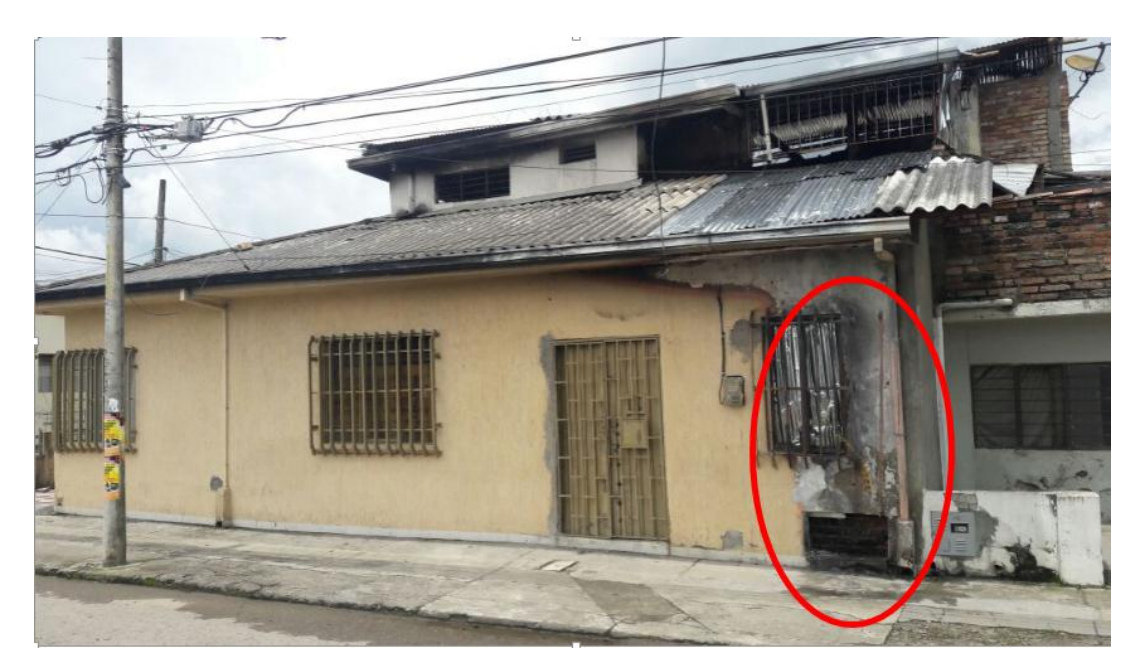

*Fotografía 1. Zona inicio del incendio. Fuente: Informe peritaje.*

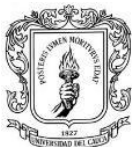

Universidad del Cauca Facultad de Ingeniería Civil Departamento de estructuras

En la inspección visual se observa que todos los muros afectados por el incendio tienen desprendimiento del repello, debido a las grandes temperaturas que ha tenido que soportar, se ha perdido la adherencia en los mismos y sobre los ladrillos expuestos se ve como el mortero de pega se desprende fácilmente (fotografías 2 y 3)

<span id="page-47-0"></span>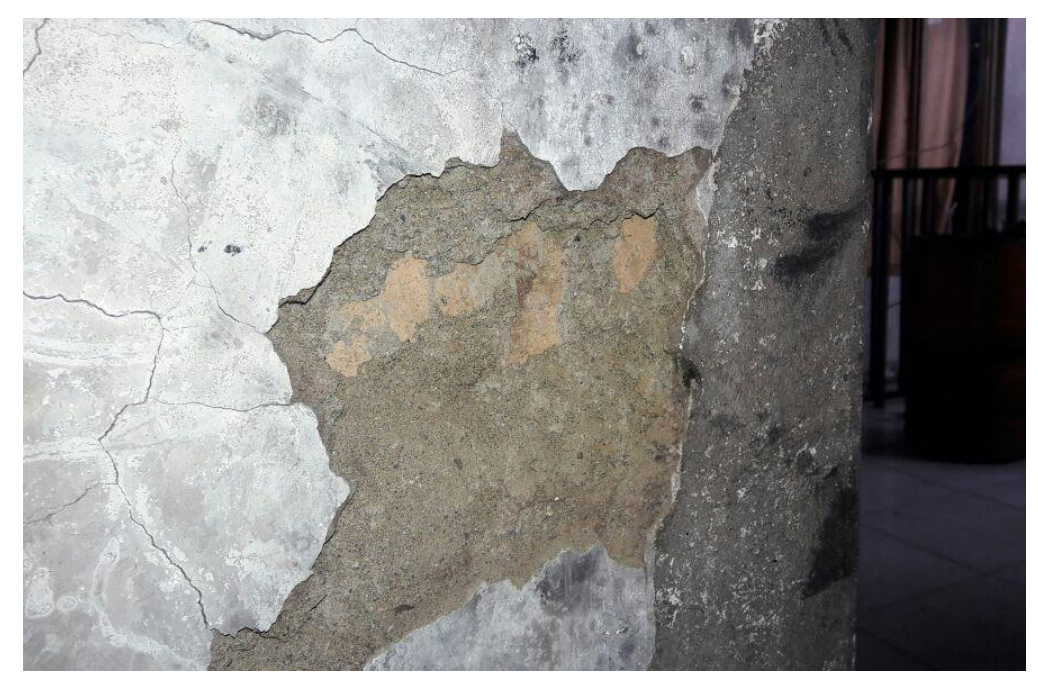

*Fotografía 2. Desprendimiento del repello. Fuente: Informe peritaje.*

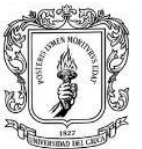

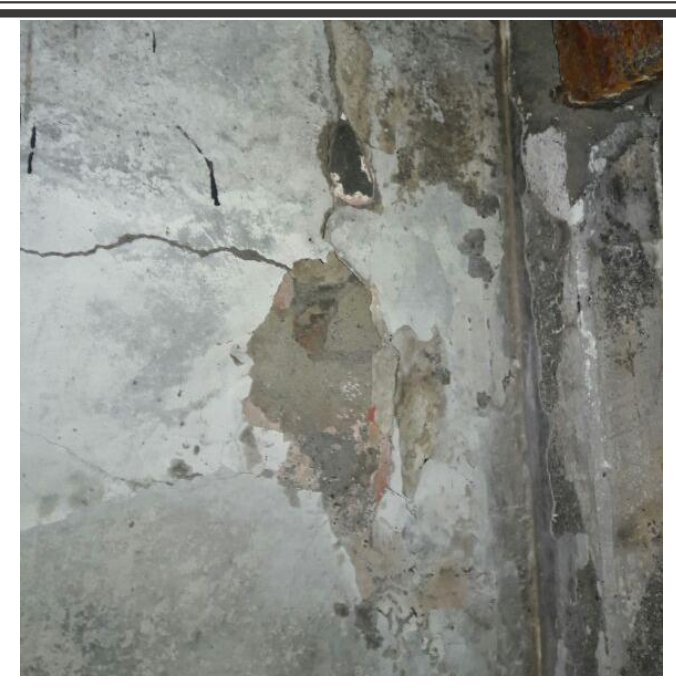

*Fotografía 3. Agrietamiento sobre el muro y desprendimiento del repello. Fuente: Informe peritaje.*

<span id="page-48-0"></span>En las culatas y muros se aprecia que hay aberturas y desplazamientos, los cuales generan empujes sobre los elementos adyacentes a estos, creando tensiones internas que han hecho que se formen grietas sobre los mismos (fotografía 4)

<span id="page-48-1"></span>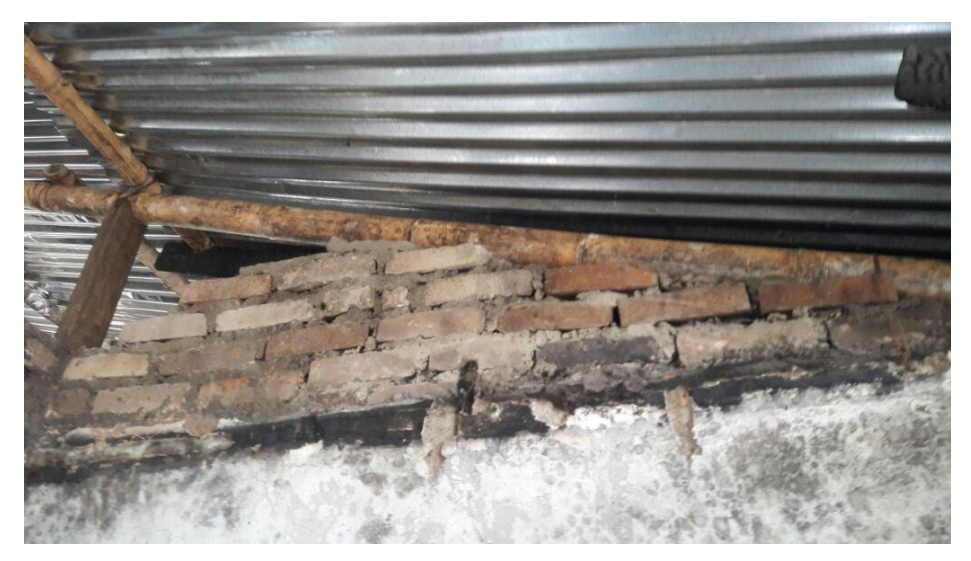

*Fotografía 4. Culata afectada por el incendio. Fuente: Informe peritaje.*

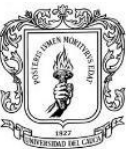

Universidad del Cauca Facultad de Ingeniería Civil Departamento de estructuras

Se observa que en el área afectada sólo en el segundo piso se encuentra una habitación en la cual algunos de sus muros cuentan con columnetas de confinamiento, en los demás muros no hay ningún elemento que confine los muros en dirección horizontal o vertical. Se nota también que las puertas y elementos metálicos como perlines se han deformado en gran magnitud debido a su alta capacidad de dilatación ante los cambios de temperatura (fotografías 5 y 6)

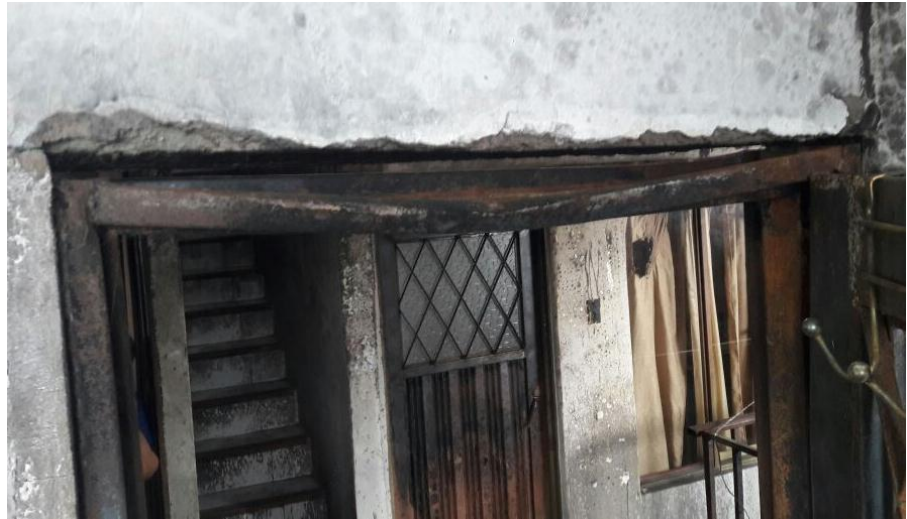

*Fotografía 5. Marco de puerta deformado. Fuente: Informe peritaje.*

<span id="page-49-1"></span><span id="page-49-0"></span>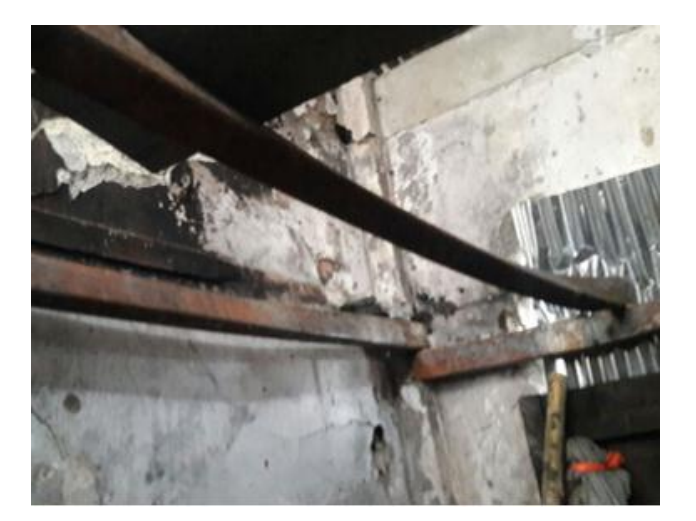

*Fotografía 6. Perlin deformado. Fuente: Informe peritaje.*

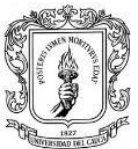

Universidad del Cauca Facultad de Ingeniería Civil Departamento de estructuras

Se realiza pruebas de resistencia a la mampostería utilizando un esclerómetro o índice de rebote y se obtienen resultados totalmente dispersos en un mismo muro con valores que van desde 4 MPa hasta 15 MPa, lo cual indica que se han perdido las propiedades mecánicas del muro por sectores, debido a que el fuego no afecta de forma constante a todo el muro (fotografía 16)

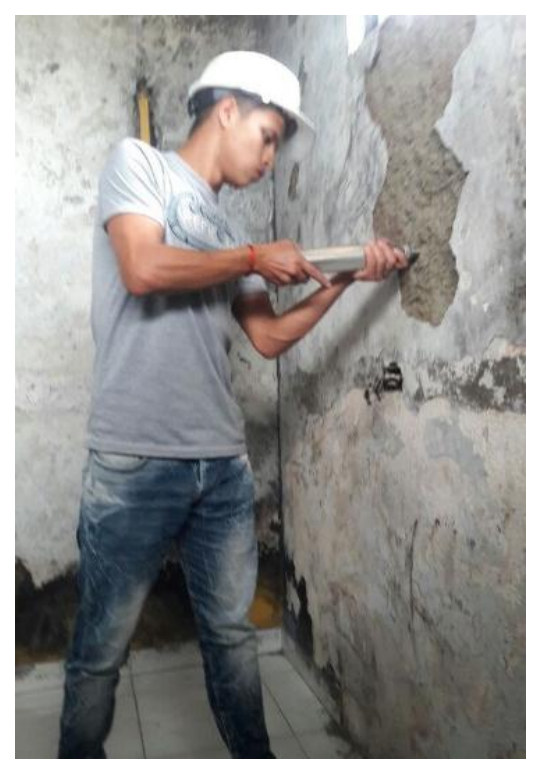

*Fotografía 7. Ensayo de resistencia con el esclerómetro. Fuente: Informe peritaje.*

#### <span id="page-50-1"></span><span id="page-50-0"></span>**5.5.3 Diagnostico**

- En la edificación hay evidencia de problemas estructurales que afectan la integridad de la misma debido al incendio presentado.
- La estructura presenta fisuras y agrietamientos tanto en el revestimiento como en los muros, efectos generados por el incendio en un gran porcentaje.

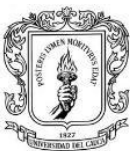

- Los muros cercanos a la fuente del incendio son responsables de la estabilidad lateral de la edificación y los mismos se encuentran en una condición estructural critica, ya que la pega de los ladrillos que los conforman ha perdido su adherencia y cohesión, lo cual hace que la resistencia de los muros sea incierta y peligrosa. La cubierta fue incinerada en su mayor proporción, teniendo actualmente una solución temporal de cubierta con tejas de zinc.
- Es recomendable la demolición de la vivienda, ya que los elementos afectados son considerados como principales ante la solicitud de cargas verticales y sísmicas, aunque exista una parte de la vivienda con menor afectación.
- Aunque toda edificación es susceptible de reparar y reforzar, es claro para la condición de la vivienda evaluada que es mucho más conveniente demoler la misma por condiciones de seguridad y economía.

## <span id="page-51-0"></span>**5.6 HOJA DE EXCEL PARA EL CÁLCULO DE LA PRESIÓN NETA DE DISEÑO DE VIENTO EN ESTRUCTURAS ABIRETAS**

Para el cálculo de la presión neta de diseño de viento de una edificación y todos sus componentes y revestimientos el Reglamento Colombiano de Construcción Sismo Resistente permite el uso de alguno de los siguientes procedimientos: procedimiento simplificado, procedimiento analítico o procedimiento de túnel de viento.

La hoja de Excel realizada facilita el cálculo de la presión neta de diseño de viento usando el procedimiento analítico para estructuras abiertas en cualquier región del país.

A continuación, se muestra un esquema general de la hoja de calculo y un ejemplo de cálculo de presión neta de diseño de viento.

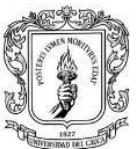

|                        | <b>ESTRUCTURAS ABIERTAS</b>                                          |                        |                     |                             |  |
|------------------------|----------------------------------------------------------------------|------------------------|---------------------|-----------------------------|--|
|                        |                                                                      |                        |                     |                             |  |
|                        |                                                                      |                        |                     | Datos que se deben ingresar |  |
|                        | Cálculo de Presión por Velocidad                                     |                        |                     | Resultados                  |  |
|                        |                                                                      |                        |                     |                             |  |
| V                      | Velocidad basica del viento (km/h)                                   | 150                    | Popayan             |                             |  |
| П                      | Factor de importancia                                                | 0.87                   | ī                   |                             |  |
|                        |                                                                      |                        |                     |                             |  |
| Kh                     | Coeficiente de exposición de presión por velocidad                   | 0.675                  |                     |                             |  |
|                        | Altura sobre el terreno 8.05                                         |                        | m.                  |                             |  |
|                        | Exposición <sup>B</sup>                                              |                        |                     |                             |  |
|                        |                                                                      |                        |                     |                             |  |
| Kzt                    | Factor topográfico                                                   | 1.0                    |                     |                             |  |
|                        | ¿Hay aumento de velocidad sobre colinas o escarpes que               |                        |                     |                             |  |
|                        | constituyen cambios abruptos en la topografia general?               | <b>NO</b>              | Ver sección B.6.5.7 |                             |  |
|                        |                                                                      |                        |                     |                             |  |
| Kd                     | Factor de dirección de viento                                        | 0.85                   |                     |                             |  |
|                        | Tipo de estructura 1                                                 |                        |                     |                             |  |
|                        |                                                                      |                        |                     |                             |  |
|                        | 1 Edificios (Sistema Principal de resistencia de cargas de viento)   |                        |                     |                             |  |
|                        | 2 Edificios (Componentes y recubrimientos)                           |                        |                     |                             |  |
|                        | 3 Cubiertas Abovedadas                                               |                        |                     |                             |  |
|                        | 4 Chimeneas, Tanques y Esructuras Similares (Cuadradas)              |                        |                     |                             |  |
|                        | 5 Chimeneas, Tanques y Esructuras Similares (Redondas o Hexagonales) |                        |                     |                             |  |
|                        | 6 Avisos Solidos                                                     |                        |                     |                             |  |
|                        | 7 Avisos Abiertos y Estructura Rectangular                           |                        |                     |                             |  |
|                        | 8 Torres en Celosía (Triangular, Cuadrada y Rectangular)             |                        |                     |                             |  |
|                        | 9 Torres en Celosía (Todas las seccione transversales)               |                        |                     |                             |  |
|                        |                                                                      |                        |                     |                             |  |
| Presion por Velocidad  | qh = 0.613*Kh*Kzt*Kd*V2*I (N/m2)                                     | 539.49                 | Sección B.6.5.10    |                             |  |
|                        |                                                                      |                        |                     |                             |  |
|                        | Cálculo de Presión de Diseño Neta                                    |                        |                     |                             |  |
|                        |                                                                      |                        |                     |                             |  |
| G                      | Factor de efecto ráfaga                                              | 0.85                   | Sección B.6.5.8.    |                             |  |
|                        |                                                                      |                        |                     |                             |  |
| <b>CN</b>              | Coeficiente de presión neta                                          |                        |                     |                             |  |
|                        | Ángulo de la cubierta (°) 13                                         |                        |                     |                             |  |
|                        |                                                                      | Cubierta A dos aguas   |                     |                             |  |
|                        | CNW LIBRE                                                            | 1.10                   |                     |                             |  |
|                        | <b>CNL LIBRE</b>                                                     | $-1.16$                |                     |                             |  |
|                        | CNW OBSTRUIDO                                                        | $-1.45$                |                     |                             |  |
|                        | CNL OBSTRUIDO                                                        | $-1.66$                |                     |                             |  |
| Presión de Diseño Neta |                                                                      |                        |                     |                             |  |
|                        | $P = qh G CN$                                                        |                        |                     |                             |  |
|                        | PCNWL (N/m2)                                                         | 504.43<br>$-533.47$    | 504.43              | Compresión                  |  |
|                        | PCNLL(N/m2)                                                          |                        |                     |                             |  |
|                        | PCNWO(N/m2)                                                          | $-666.45$<br>$-762.75$ | $-762.75$           | Succión                     |  |
|                        | PCNLO(N/m2)                                                          |                        |                     |                             |  |

*Figura 27. Esquema general de la hoja de Excel. Fuente: Hoja de cálculo de Excel.*

<span id="page-52-0"></span>Para el cálculo se debe ingresar los datos y valores de las casillas de color verde.

Lo primero es calcular la presión por velocidad, aquí se debe seleccionar la ciudad donde se localiza el proyecto.

<span id="page-52-1"></span>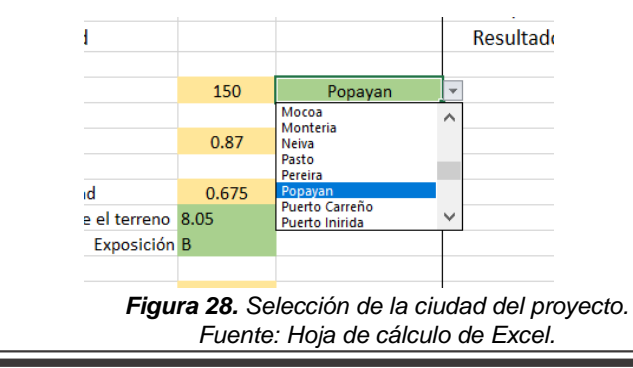

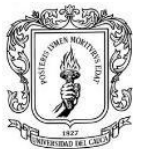

Luego se debe seleccionar el grupo de uso al cual pertenece la edificación (sección A.2.5.1/ NSR-10).

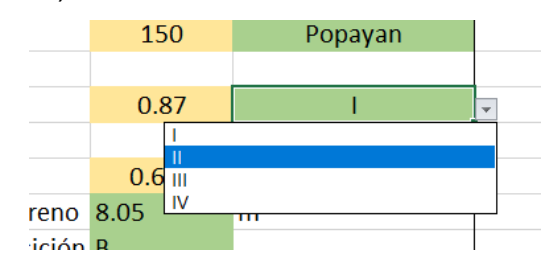

*Figura 29. Selección del grupo de uso. Fuente: Hoja de cálculo de Excel.*

<span id="page-53-0"></span>Continuando, se ingresa la altura de la edificación y se selecciona la categoría de exposición (sección B.6.5.6/ NSR-10) que depende a su vez de la rugosidad del terreno.

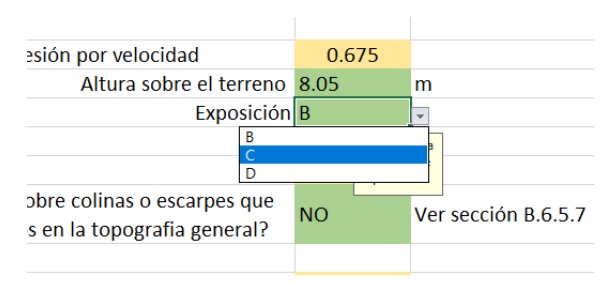

*Figura 30. Selección de la categoría de exposición. Fuente: Hoja de cálculo de Excel*

<span id="page-53-1"></span>En la casilla para el cálculo del factor topográfico se debe especificar si existe aumento de velocidad sobre colinas o escarpes con un SI o un No (sección B.6.5.7). Luego se escoge el tipo de estructura y con estos datos se obtiene la presión por velocidad.

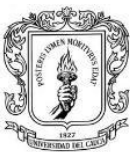

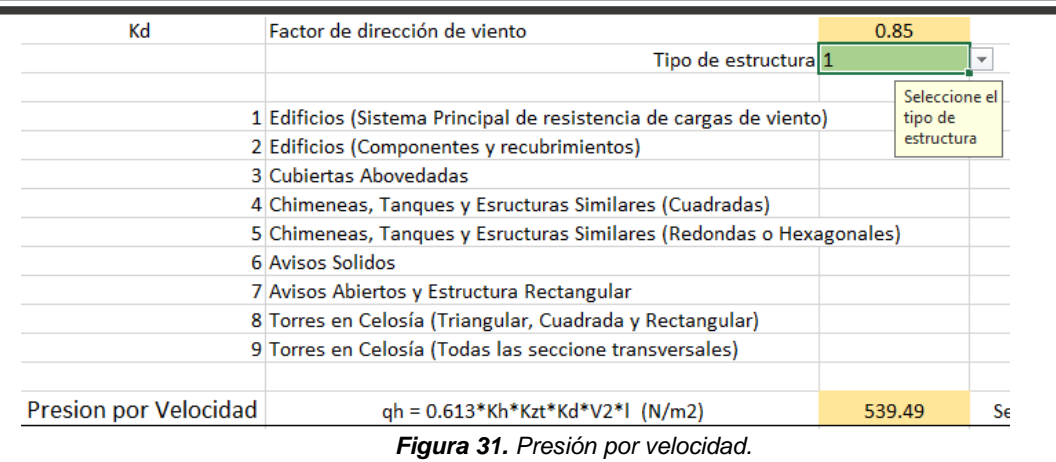

*Fuente: Hoja de cálculo de Excel.*

<span id="page-54-0"></span>La parte final para el cálculo de la presión de diseño neta es ingresar el ángulo de inclinación que tiene la cubierta de la edificación y seleccionar el tipo de cubierta.

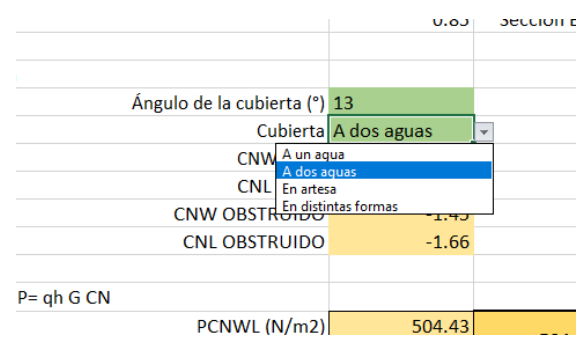

*Figura 32. Selección del tipo de cubierta. Fuente: Hoja de cálculo de Excel.*

<span id="page-54-1"></span>Con los datos introducidos y obtenida la presión por velocidad se muestra los resultados de presión neta de diseño de viento a compresión y succión. Estos valores deben ser mayores a 400 N/m2.

<span id="page-54-2"></span>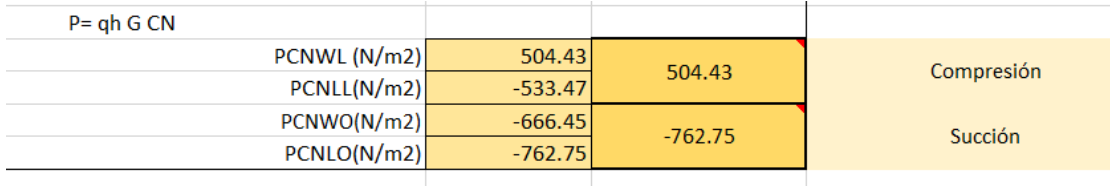

*Figura 33. Resultados de la hoja de Excel. Fuente: Hoja de cálculo de Excel.*

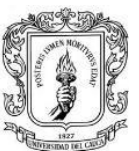

### **6 EXPERIENCIA ADQUIRIDA**

- <span id="page-55-0"></span>1. Lo primero y más importante de la experiencia adquirida durante la práctica es conocer la metodología de diseño estructural, lo cual ha sido muy enriquecedor ya que ayudo a afianzar los conocimientos adquiridos durante la etapa universitaria.
- 2. En la parte de la modelación se ha conseguido un muy buen desempeño con los softwares de diseño estructural manipulados dentro de la empresa.
- 3. Se aprendió a identificar los sistemas de resistencia sísmica principal en una edificación de acuerdo al Reglamento Colombiano de Construcción Sismo Resistente NSR-10.
- 4. Se esclareció los detalles concernientes a como realizar los despieces de los elementos que aparecen en el diseño estructural.
- 5. Alrededor de la creación e interpretación de planos estructurales y sus especificaciones se logró tener total claridad respecto a su contenido y se observo un incremento exponencial en cuanto al manejo del software AutoCAD.
- 6. Se logró redactar y compilar la información técnica base de una memoria de cálculo de acuerdo al Reglamento Colombiano de Construcción Sismo Resistente NSR-10.
- 7. Con lo aprendido en la práctica se ha conseguido evaluar edificaciones existentes en cuanto a durabilidad y estabilidad.

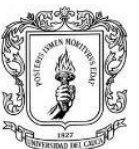

## **7 CONCLUSIONES**

- <span id="page-56-0"></span> Se realizó una adecuada interpretación de la información suministrada por parte del propietario que corresponde a planos arquitectónicos, estudios de suelos, entre otros. Además se hizo la modelación de la estructura siguiendo los requisitos establecidos en la norma NSR-10, garantizando su estabilidad y economía.
- Se aplicó de manera más profunda y detallada el Reglamento Colombiano Sismo Resistente NSR-10 en el diseño de cada una de las estructuras realizadas durante el periodo de prácticas.
- Se compararon los procedimientos de diseño aprendidos tanto en la academia como en las prácticas efectuadas en la empresa.
- Se adquirieron nuevos conocimientos, más exactamente los referidos al área de estructuras, además de la experiencia de trabajo en grupo, la interacción con otros profesionales, lo que contribuye no sólo a la formación profesional sino también personal.
- Se conoció de manera más profunda cada uno de los requisitos exigidos al momento de entregar algún proyecto, la organización de planos, documentos anexos, entre otras cosas.
- El contacto permanente entre el pasante y el grupo de trabajo en oficina permitió que los objetivos propuestos se cumplieran a cabalidad, y además produjo una experiencia gratificante por los nuevos conocimientos adquiridos en el campo del diseño.

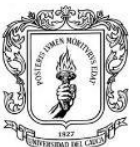

## **8 BIBLIOGRAFÍA**

<span id="page-57-0"></span>[1]. AIS, Asociación Colombiana de Ingeniería Sísmica. REGLAMENTO COLOMBIAO DE CONSTRUCCIÓN SISMO RESISTENTE NSR-10. TITULO A; Requisitos Generales de Diseño y Construcción Sismo Resistente. BOGOTA, 2010.

[2]. AIS, Asociación Colombiana de Ingeniería Sísmica. REGLAMENTO COLOMBIAO DE CONSTRUCCIÓN SISMO RESISTENTE NSR-10. TITULO B; Cargas. BOGOTA, 2010.

[3]. AIS, Asociación Colombiana de Ingeniería Sísmica. REGLAMENTO COLOMBIAO DE CONSTRUCCIÓN SISMO RESISTENTE NSR-10. TITULO C; Concreto Estructural. BOGOTA, 2010.

[4]. AIS, Asociación Colombiana de Ingeniería Sísmica. REGLAMENTO COLOMBIAO DE CONSTRUCCIÓN SISMO RESISTENTE NSR-10. TITULO D; Mampostería Estructural. BOGOTA, 2010.

[5]. AIS, Asociación Colombiana de Ingeniería Sísmica. REGLAMENTO COLOMBIAO DE CONSTRUCCIÓN SISMO RESISTENTE NSR-10. TITULO H; Estudios Geotécnicos. BOGOTA, 2010.

[6]. American Association of State Highway and Transportation Officials, AASHTO LRFD 2012 Bridge Design Specifications 6th Ed, AASHTO, Washington, DC, USA.

[7]. ROCHEL, Roberto. Análisis y diseño sísmico de edificios. Segunda Edición. Colombia, 2012.

[8]. COLOMBIA. COMISIÓN ASESORA PERMANENTE PARA EL RÉGIMEN DE CONSTRUCCIONES SISMO RESISTENTE. Resolución 0015 (15, octubre, 2015). Por medio de la cual se actualiza la Resolución 0004 de octubre 28 de 2004 respecto a los procedimientos para fijar el alcance de las labores profesionales y establecer

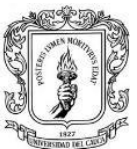

los honorarios mínimos que se utilicen para retribuir las labores mencionadas en el artículo 42 de la Ley 400 de 1997. Bogotá, DC.

[9]. COLOMBIA. COMISIÓN ASESORA PERMANENTE PARA EL RÉGIMEN DE CONSTRUCCIONES SISMO RESISTENTE. Resolución 0017 (4, diciembre, 2017). Por medio de la cual se actualiza la Resolución 0015 de octubre 15 de 2015 respecto a los procedimientos para fijar el alcance de las labores profesionales y establecer los honorarios mínimos que se utilicen para retribuir las labores mencionadas en el Artículo 42 de la Ley 400 de 1997. Bogotá, DC.

Popayán, febrero 12 de 2018

Señores: **FACULTAD DE INGENIERÍA CIVIL**  UNIVERSIDAD DEL CAUCA Ciudad

Cordial saludo,

La empresa **H Y C INGENIERÍA ESTRUCTURAL COLOMBIA S.A.S**. identificada con NIT No. 900820783-1, recibe con gusto al estudiante **BREYAN ERNESTO CORDOBA ESTRELLA,** identificado con C.C. Nro. 1061794195, para realizar su trabajo de grado en modalidad de Pasantía como: **"Pasante Auxiliar de diseño estructural"**, con la intensidad horaria exigida (576 Horas) desarrolladas en trabajo de oficina y diseño asistido por computador.

Atentamente.

**ARTURO ALEJANDRO HURTADO BALLESTEROS** Representante legal

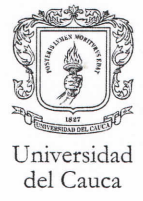

Facultad de Ingeniería Civil Consejo de Facultad

### RESOLUCIÓN No. 024 DE 2018 **14 DE FEBRERO**

8.3.2-90.13

Por la cual se autoriza un TRABAJO DE GRADO, PRACTICA PROFESIONAL -**PASANTIA** y se designa su Director.

EL CONSEJO DE FACULTAD DE INGENIERIA CIVIL de la Universidad del Cauca, en uso de sus atribuciones funcionales y,

#### CONSIDERANDO

Que mediante los Acuerdos 002 de 1989, 003 y 004 de 1994 y 027 de 2012, emanados del Consejo Académico de la Universidad del Cauca, se estableció el TRABAJO DE GRADO y por Resolución No. 820 de 2014 del Consejo de Facultad de Ingeniería Civil, se reglamentó dicho Trabajo de Grado en las modalidades Investigación, Pasantía y Práctica Social.

#### RESUELVE

ARTÍCULO ÚNICO: Autorizar al estudiante BREYAN ERNESTO CORDOBA ESTRELLA, con código 100413020668 la ejecución y desarrollo del Trabajo de grado, Practica Profesional -- Pasantía titulado: Pasante Auxiliar de Diseño Estructural, bajo la dirección del Ingeniero(a) Ana Maria Losada, avalado por el Consejo de Facultad como requisito parcial para optar al título de Ingeniero(a) Civil.

#### **COMUNIQUESE Y CÚMPLASE**

Se expide en Popayán, a los catorce (14) días del mes de febrero de dos mil dieciocho (2018)

Ing. ALDEMAR JOSÉ GONZÁLEZ FERNÁNDEZ Decano

SANDRA MARIA FERNANDEZ CORAL Secretaria General

Carrera 2 Calle 15N Campus Universitario de Tulcán Popayán Cauca Colombia Teléfono: 8209800 ext. 2200 2201 2205 2283 E-mail: d-civil@unicauca.edu.co

Elaboro: Willinton T

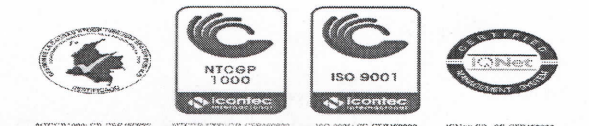

Popayán, Julio de 2018

Señores: **FACULTAD DE INGENIERÍA CIVIL**  UNIVERSIDAD DEL CAUCA Ciudad

Cordial saludo,

La empresa **H Y C INGENIERÍA ESTRUCTURAL COLOMBIA S.A.S**. identificada con NIT No. 900820783-1, **CERTIFICA** que el estudiante **BREYAN ERNESTO CÓRDOBA ESTRELLA,** identificado con C.C. Nro.1.061.794.195 de Popayán, vinculado a esta empresa para realizar su trabajo de grado en modalidad de Pasantía como: **"Pasante Auxiliar de diseño estructural"**, cumplió a satisfacción con la intensidad horaria exigida (576 Horas) desarrolladas en trabajo de oficina y diseño asistido por computador.

Atentamente.

**ARTURO ALEJANDRO HURTADO BALLESTEROS** Representante legal